# **DVD 23 / DVD 27** Многофункциональный DVD плеер

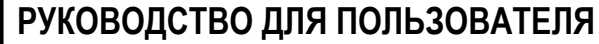

I I I

I

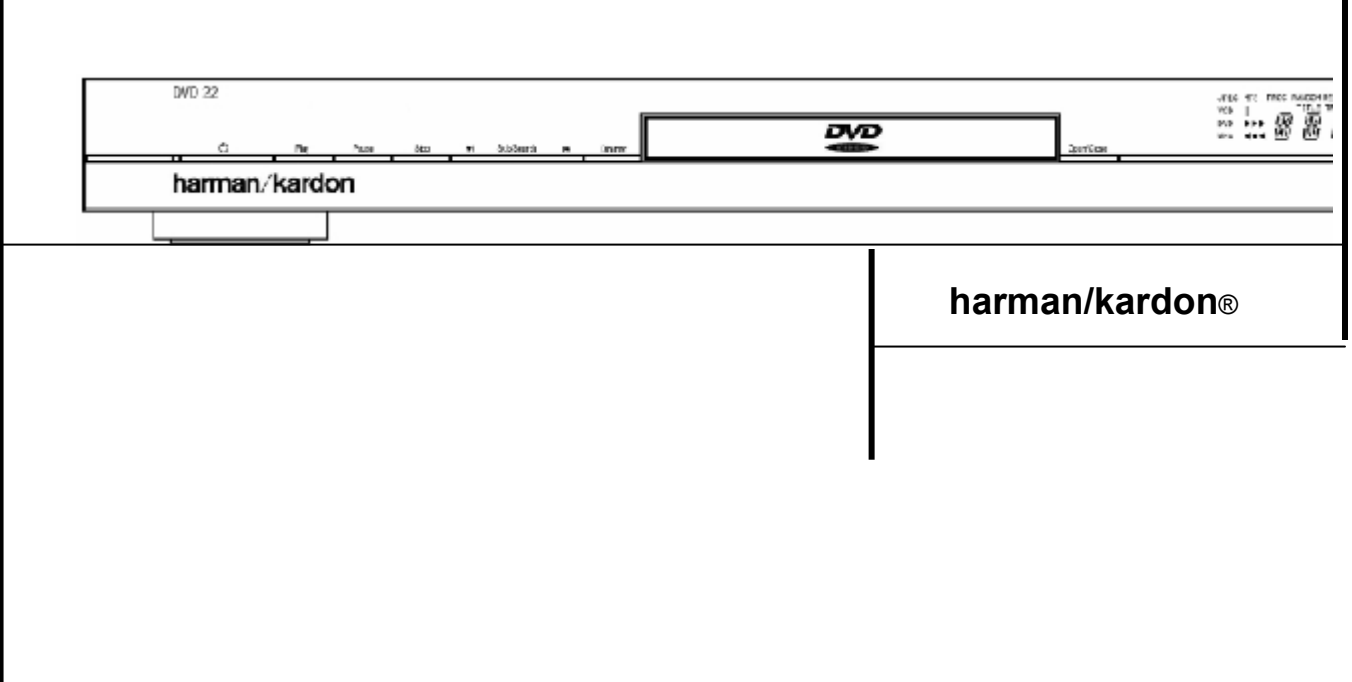

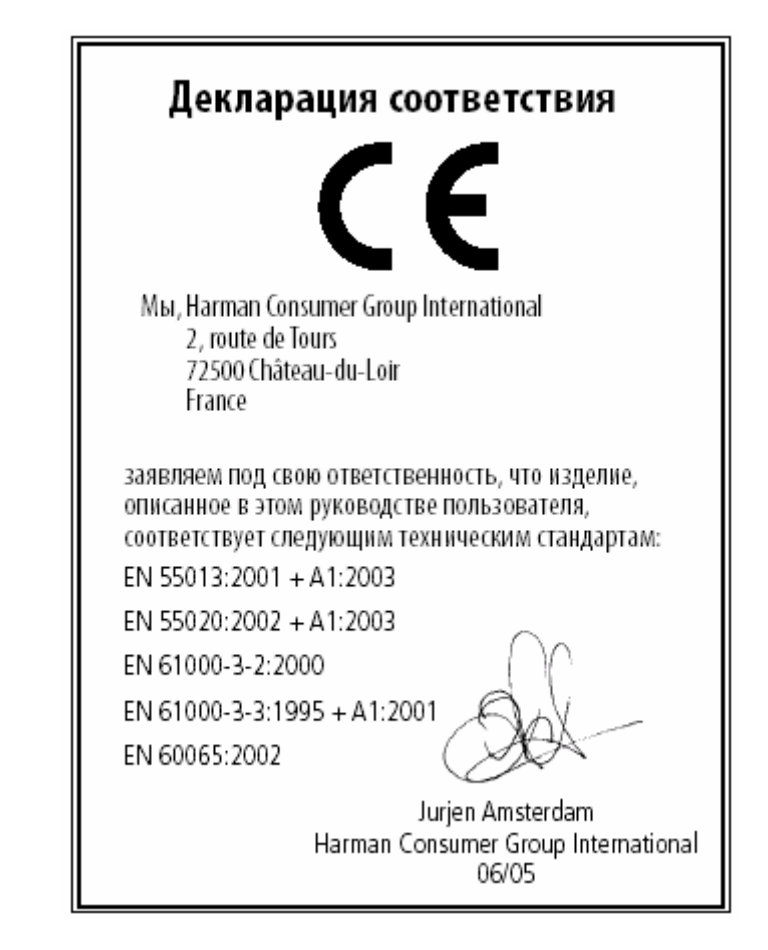

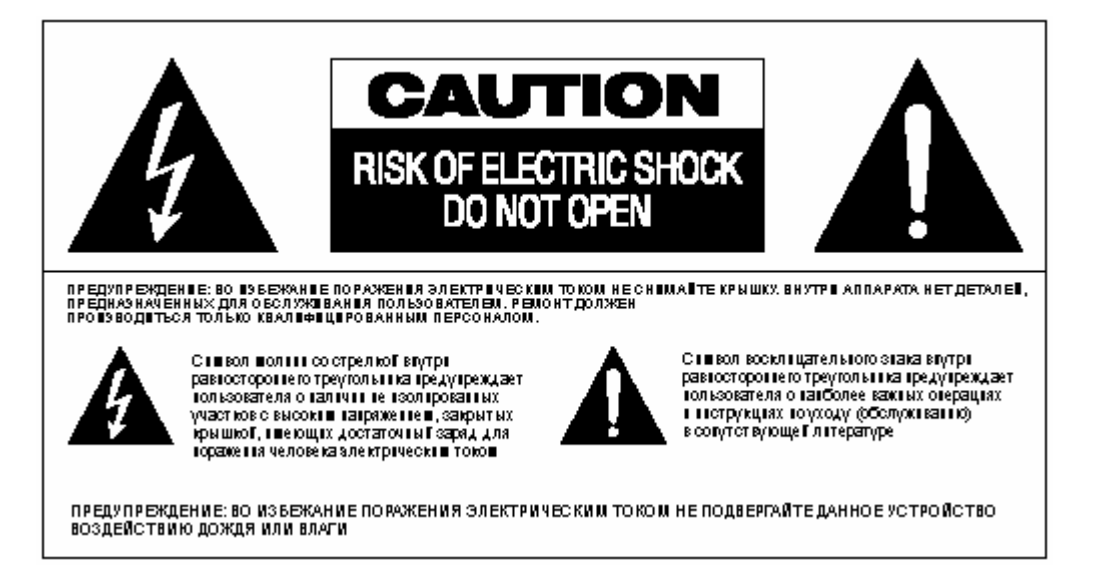

### Вступление

### **Благодарим Вас за приобретение DVD Harman Kardon**.

Это многоцелевой DVD плеер способен воспроизводить как DVD, так и аудиодиски установленных форматов (CD) с максимальной достоверностью звука и изображения. С помощью Интернета вы сможете проводить upgrade данного DVD плеера. Кроме дисков DVD Видео и обычных компакт дисков, данный аппарат совместим с MP3, CD-R, CD-RW, а также DivX и VCD.

DVD сделан на основе новейших технологий; он оборудован продвинутым 10-битовым ЦАП, широким набором выходных разъемов: Video (композитный) S-Video, RGB (RGB через разъемы SCART) что обеспечивает вам доступ ко всем современным средствам цифровой информации. Для совместимости с устройствами высокой четкости, DVD оборудован прогрессивными компонентными видео выходами.

Кроме того, звуковые традиции Harman Kardon переходят и в цифровую эпоху посредством выходного ЦАП аудиофильного уровня качества Wolfson для отличного аудио воспроизведения. Также имеются разъемы коаксиальных и цифровых аудио выходов для прямого подключения к A/V ресиверам или процессорам, что позволяет вам воспользоваться преимуществами звуковых дорожек Dolby Digital\* и DTS.

Широкий диапазон программируемых функций позволяет вам легко программировать различные развлекательные передачи. Понятные экранные дисплеи и иконки упрощают смену языков, звуковых дорожек, субтитров или размера экрана.

В последнее время DVD плееры получили широкое распространение на рынке потребительской электроники, но мы не исключаем, что вы впервые пользуетесь таким аппаратом. Хотя функционально он во многом похож на обычные CD плееры, вы можете встретить у этого аппарата совершенно незнакомые Вам функции, поэтому мы предлагаем Вам затратить время сейчас на изучение данной инструкции, чтобы сэкономить его при использовании вашего проигрывателя, и в полной мере насладиться его возможностями.

### **Особенности**

- ∎ **Воспроизведение широкого диапазона Видео и Аудио Форматов, включая DVD видео, VCD, стандартных аудио CD, аудио CD-R/RW, DVD-+R/RW и MP3**
- ∎ **Высококачественный 10 битный цифро-аналоговый конвектор, прогрессивное сканирование и компонентные видео выходы**
- ∎ **Передача сигналов форматов Dolby Digital и DTS через оптический и коаксиальный цифровые аудио выходы.**
- ∎ **Выходной ЦАП Wolfson аудиофильного уровня качества для отличного аудио воспроизведения**
- ∎ **Доступная экранная система управления.**
- ∎ **Воспроизведение файлов MP3, Windows WMA и JPEG**
- ∎ **Одновременное воспроизведение файлов MP3 и JPEG (DVD23).**
- ∎ **Одновременное воспроизведение DivX сжатых файлов. (Только DVD27)**
- ∎ **Широкий выбор функций программирования для воспроизведения аудио и видеодисков.**
- ∎ **Функция "родительского контроля" для пресечения несанкционированного доступа к указанным видеопрограммам.**
- ∎ **Различные опции для выбора субтитров, озвучивания и языков**
- ∎ **Просмотр сцен с разных ракурсов (для тех дисков, где это предусмотрено).**
- ∎ **Дистанционный пульт с эргономичным дизайном и подсветкой.**

### Функциональные особенности

### **Высококачественное видео**

- Продвинутые, улучшенные 10 битный схемы декодирования MPEG-2.
- Прямое подключение RGB через SCART (переключаемый) для оптимального воспроизведения видео. Разъем SCART также конфигурируется для Композитного Видео выхода.
- Экран тестовых настроек видео позволяет настраивать качество видео изображения
- Точное NTSC/PAL преобразование.
- Совместимость с двухслойными дисками для расширенного воспроизведения DVD.
- Компонентные видео выходы Progressive Scan (NTSC и PAL)
- Воспроизведение изображений JPEG

### **Высококачественное цифровое аудио**

- Подключив DTS или Dolby Digital декодер, вы сможете наслаждаться высококачественным 5.1 цифровым пространственным звуком.
- Возможность улучшения качества воспроизведения обычных CD при использовании линейного РСМ на 16-24 битах и 44-96 кГц.
- Оптические и коаксиальные цифровые выходы.

### **Много удобных функций**

- Иконки Экранного меню для отображения дисковой информации или информации плеера и доступа к большинству функций данного устройства.
- Субтитры на нескольких языках.
- Функция воспроизведения с разных ракурсов позволяет просматривать сцены с разных углов (Ограничение для DVD в зависимости от количества ракурсов).
- Различные опции для выбора языкаов диалога и звукового сопровождения саундтреков.
- Интуитивная система меню.
- 4-х шаговое увеличение во время воспроизведения и паузы.

### **Форматы дисков, которые поддерживает данный плеер**

12 см и 8 см) диски:

- DVD
- DVD-R
- DVD-RW
- DVD+R
- DVD+RW
- CD аудиодиски
- CD-R
- CD-RW
- VCD диски
- S-VCD
- WMA

**Примечание:** Вследствиеразличийв форматахопределенных дисков, некоторые диски могут содержать смешанные функции, несовместимые с DVD. Точно также, несмотря на то, что DVD оборудован широким диапазоном функций, не все диски предусматривают возможности DVD системы. Например, DVD совместим с функцией воспроизведения с разных ракурсов, однако, данная функция возможна только в том случае, если самдиск допускает такие операции. Кроме того, DVD способен воспроизводить саундтреки Dolby Digital и DTS, но номера и типы доступных трековмогут изменяться в зависимости от диска. Подробности читайте на упаковке диска.

- **Возможности воспроизведения для CD-R,** CD-RW, WMA, JPEG, MP3, VCD/SVCD, DVD-R, DVD+R, DVD-RW и DVD+RW дисков могут изменяться вследствие различий в качестве диска и рекордера, использованного для создания диска.
- DVD27 совместим с большинством дисков, на которых записаны файлы с кодировкой MP3 или Windows Media 8, а также с неподвижными изображениями JPEG. Тем не менее, помните, что различия в способах кодировки или кодирования, и скорость передачи данных могут повлиять на способность DVD27 воспроизвести определенный диск. Поэтому, мы не гарантируем полную совместимость со всеми кодировками и версиями кодеков. Мы рекомендуем кодировать MP3 файлы в диапазоне от 32кбс и 320кбс. WMA файлы следует кодировать в диапазоне между 64кбс и 320кбс. Хотя DVD27 способен воспроизводить некоторые WMA 9 файлы, поддерживаются не все особенности версии 9. JPEG файлы должны содержать не более 5 мегапикселей, и объем файла не может превышать 5мгб.

### **Обновление через интернет**

Программное обеспечение DVD проигрывателя полностью обновляемое. В случае будущих улучшений операций или расширения функций Вы сможете получить новые версии программного обеспечения по адресу

www.harmankardon.com/international/. Запишите полученные данные на CD-R и загрузите его в DVD проигрыватель для автоматической модернизации.

### **Прилагаемые аксессуары**

- DVD проигрыватель
- Пульт дистанционного управления
- Батарейки для пульта (размер "АА")
- A/V кабель
- S-видео кабель
- Кабель дистанционного управления
- Руководство пользователя

# Элементы Управления Передней панели

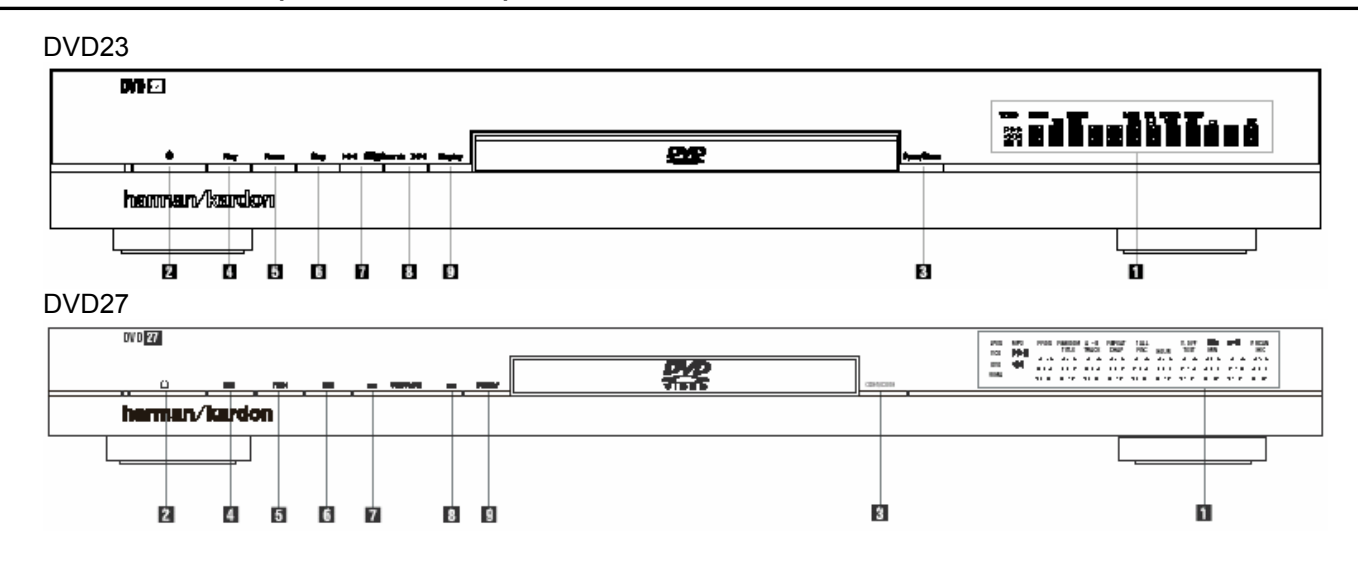

1 **Основной Информационный Дисплей**: Отображаются сообщения и индикаторы статуса аппарата.

2 **Включение/Отключение питания (режим ожидания):** Нажмите кнопку один раз для включения плеера, нажмите снова для переключения в режим ожидания.

3 **Кнопка Eject**: Нажимайте для открывания или закрывания лотка дископриемника.

4 **Воспроизведение**: Нажмите для начала воспроизведения или для возобновления воспроизведения, если была нажата кнопка Pause.

5 **Пауза**: Нажмите эту кнопку для кратковременной остановки воспроизведения. Для возобновления, нажмите еще раз. Если вы нажмете эту кнопку во время воспроизведения диска DVD, воспроизведение остановится, и на экране будет отображаться неподвижное изображение.

6 **Остановка**: Нажмите эту кнопку один раз для переключения диска в режим Возобновления; при этом воспроизведение остановится, но в том случае, если лоток открываться не будет или не будет извлекаться диск, воспроизведение диска DVD продолжится с той точки, когда снова будет нажата кнопка Play. Для остановки диска и воспроизведения сначала, нажмите кнопку дважды.

7 **Переход/поиск (Назад):** Нажмите эту кнопку для перехода назад по музыкальным фрагментам на компакт диске или главам на DVD диске. Удерживайте кнопку в нажатом положении для поиска в обратном направлении на доступной скорости.

8 **Переход/поиск (Вперед):** Нажмите эту кнопку для перехода вперед по музыкальным фрагментам на компакт диске или главам на DVD диске. Удерживайте кнопку в нажатом положении для поиска вперед на доступной скорости.

9 **Кнопка яркости дисплея**: Нажатием этой кнопки вы уменьшаете яркость дисплея передней панели на 50 процентов или выключаете его. Порядок переключений таков: Полная яркость  $\rightarrow$  Половинная яркость  $\rightarrow$ Выключен  $\rightarrow$  ...

# Дисплей Передней панели

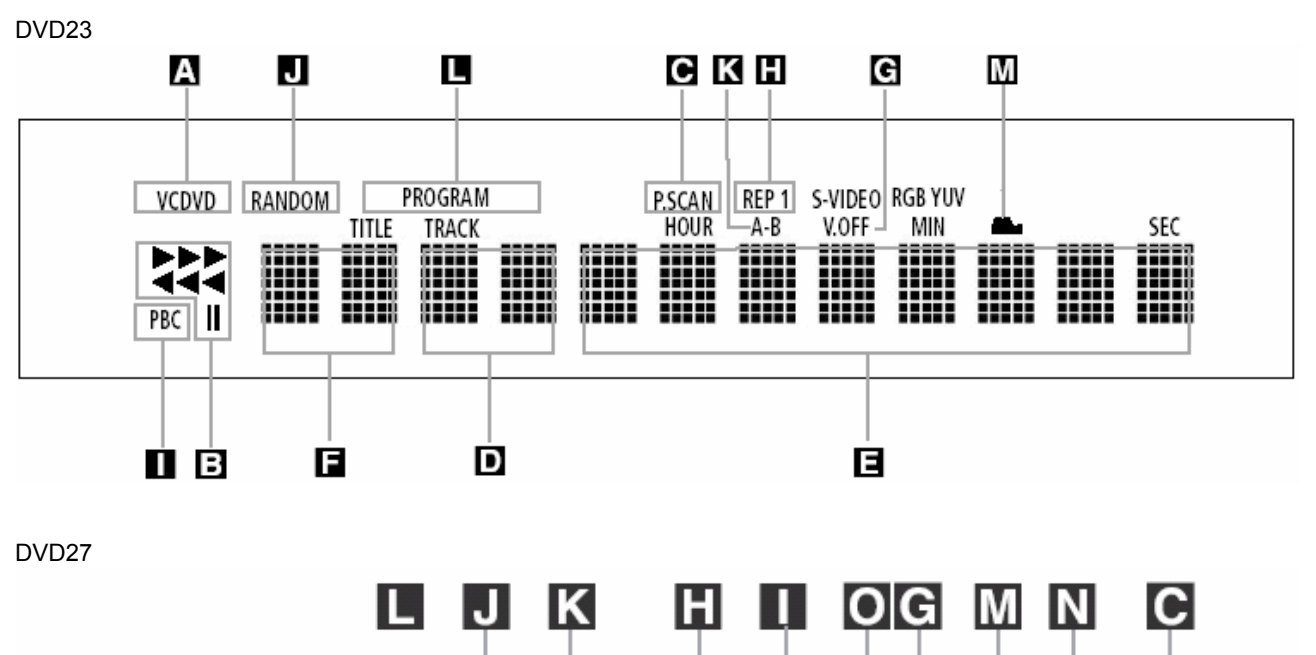

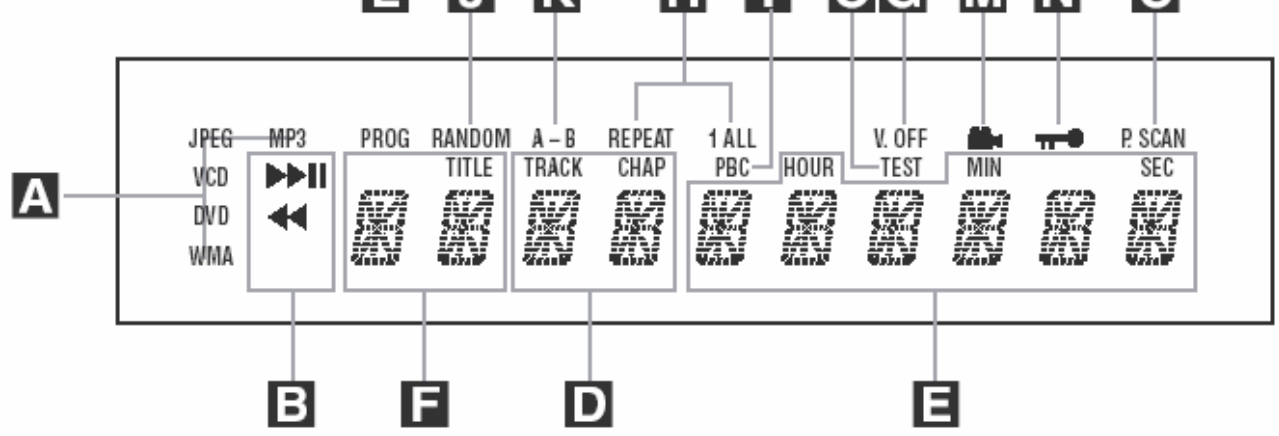

### **A Индикаторы типа диска**:

Соответствующий индикатор загорается во время воспроизведения определенного типа диска.

### **B Индикаторы режима**

**воспроизведения**: Эти индикаторы загораются для отображения текущего режима воспроизведения:

E Загорается в режиме нормального воспроизведения

**GI/F 3**агорается в режиме ускоренного поиска назад/вперед (отображается выбранная скорость (DVD23 - x2, x8, x16, x100). (DVD27 – x2, x4, x8, x20, x100)  $II - \text{navsa}$ 

**С Индикатор Прогрессивного сканирования:** Загорается, когда устройство посылает сигнал progressive scan.

**D Индикаторы Раздела/Главы:** Во время воспроизведения DVD диска эти две позиции на дисплее отображают текущую главу. Во время воспроизведения **CD** диска отображается номер трека.

### **E Индикаторы времени**: Отображают текущее время

воспроизведения DVD диска. Во время воспроизведения CD диска отображается время текущего трека, оставшееся время трека или общее оставшееся время на диске.

**ПРИМЕЧАНИЕ**: Индикаторы **D E F** также отображают текстовые сообщения относительно статуса DVD, включая:

**R e a d i n g** при загрузке диска, **S T A N D B Y** когда устройство отключено,

**D i s c E r r o r** когда диск не совместим с DVD.

**F Индикаторы Title**: Эти две позиции на дисплее отображают номер текущего раздела во время воспроизведения DVD диска.

**G V-OFF Индикатор:** Индикатор отключенного видео входа.

**H Индикатор повтора:** Данные индикаторы загораются, когда используется любая из функций повтора.

**I Индикатор Управления**

**Воспроизведением VCD:** включается во время воспроизведения VCD.

**J Индикатор воспроизведения в произвольном порядке**

**K Индикатор воспроизведения**

**отрезка А – В:** повторное воспроизведение определенного пассажа

**L Индикатор воспроизведения по программе**

**M Индикатор угла камеры:** мигает, если на диске доступны дополнительные ракурсы.

**(Только для DVD27) N Индикатор функции родительского контроля**

**O Тестовый Индикатор:** загорается, когда активируется тестовый экран.

# Функции Пульта ДУ

### **(DVD23)**

- 1. Включение питания
- 2. Выключение питания<br>3. Субтитры
- 3. Субтитры<br>4. Разлеп
- 4. Раздел<br>5. Угол ка
- 5. Угол камеры
- 6. Звук
- 7. Ввод
- 8. Выгрузка диска<br>9. Меню установо
- 9. Меню установок
- 10. Кнопки навигации
- 11. Информация
- 12. Меню
- 13. Пауза
- 14. Статус
- 15. Кнопка перехода к предыдущему фрагменту
- 16. Кнопка перехода к следующему фрагменту
- 17. Воспроизведение
- 18. Поиск назад
- 19. Остановка
- 20. Поиск вперед
- 21. Яркость дисплея
- 22. Масштабирование
- 23. Зум
- 24. Список
- 25. Воспроизведение в произвольном порядке
- 26. Повтор А В
- 27. Отключение видео выходов
- 28. Подсветка пульта
- 29. Цифровые клавиши
- 30. Повтор
- 31. Удаление
- 32. Видео выход
- 33. Видео формат

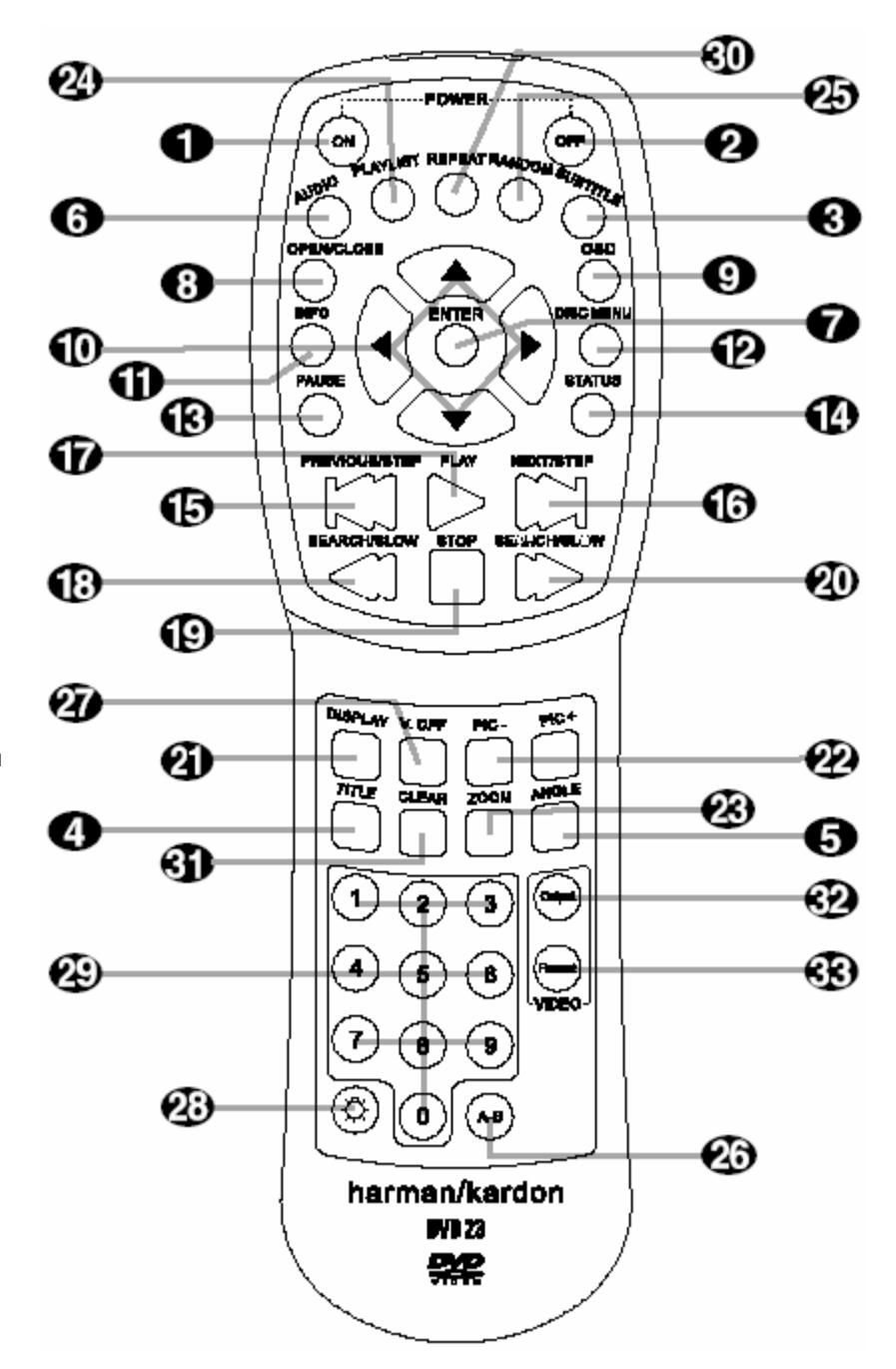

# Функции пульта ДУ

### **(DVD27)**

- 1. Включение питания
- 2. Выключение питания
- 3. Субтитры
- 4. Раздел
- 5. Угол камеры
- 6. Звук
- 7. Ввод
- 8. Выгрузка диска
- 9. Меню установок
- 10. Кнопки навигации
- 11. Информация
- 12. Меню
- 13. Пауза
- 14. Статус
- 
- 15. Кнопка перехода к предыдущему фрагменту
- 16. Кнопка перехода к следующему фрагменту
- 17. Воспроизведение
- 18. Поиск назад
- 19. Остановка
- 20. Поиск вперед
- 21. Яркость дисплея
- 22. Тип сканирования
- 23. Зум
- 24. Список
- 25. Воспроизведение в произвольном порядке
- 26. Повтор А В
- 27. Отключение видео выходов
- 28. Подсветка пульта
- 29. Цифровые клавиши
- 30. Повтор
- 31. Удаление
- 32. ИК передатчик

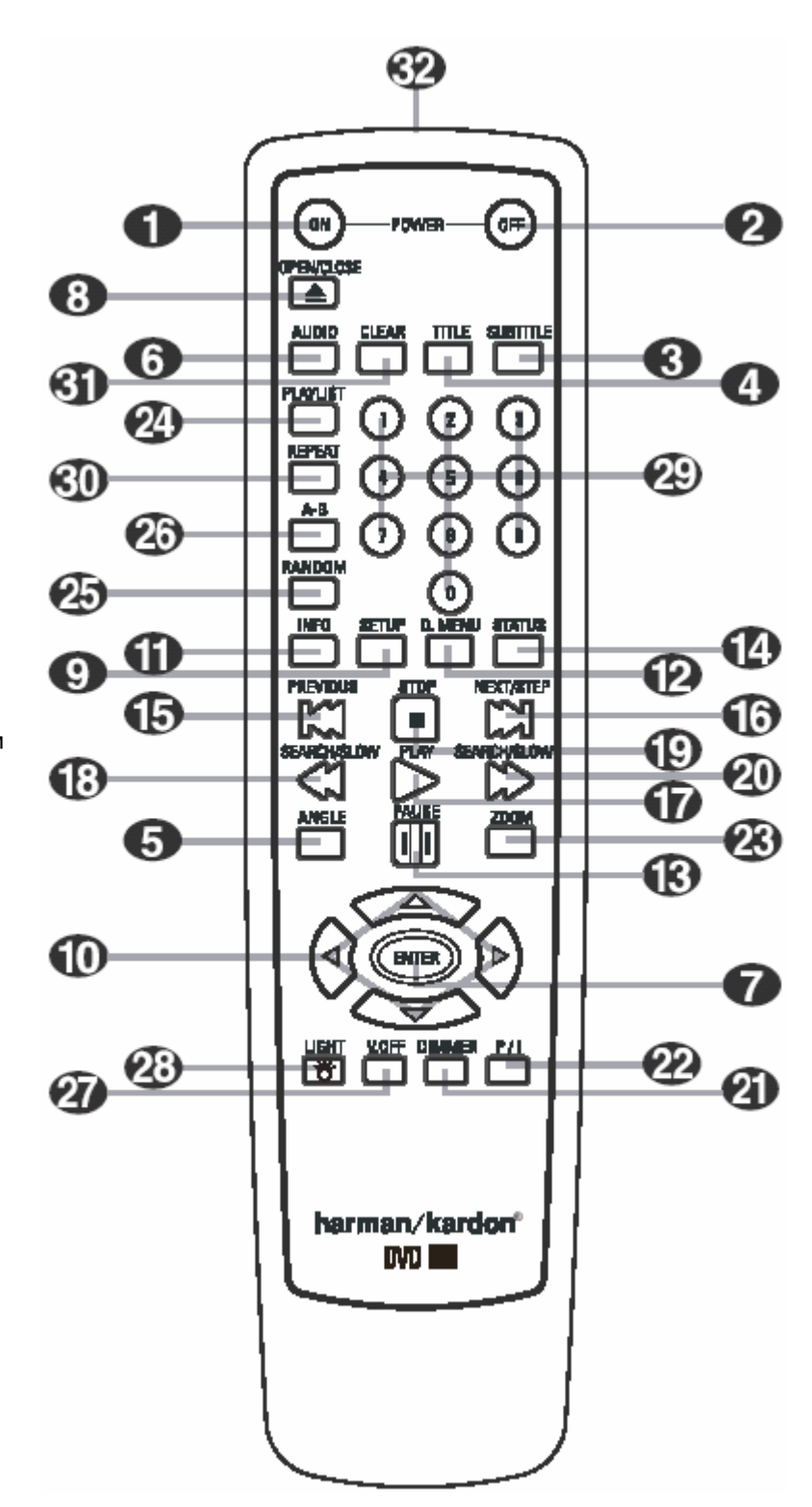

# Функции Пульта ДУ

1 **POWER ON**: Включает плеер, когда он находится в режиме ожидания (на экране

отображается логотип harman).<br>2 **РОМЕВ ОБЕ**: Нажатие этой

- **POWER OFF: Нажатие этой кнопки** переводит аппарат в режим ожидания.
- 3 **SUBTITLE**: Во время воспроизведения видеодиска нажмите эту кнопку для вызова на экран или отключения субтитров, вы можете выбрать язык субтитров.
- 4 **TITLE**: Во время воспроизведения диска нажмите эту кнопку для отображения текущего раздела. Снова нажмите TITLE для перехода к следующему разделу (в пределах следующего номера). Данная функция может работать (в большинстве случаев) даже в том случае, когда переход запрещен функцией РВС диска.
- 5 **ANGLE**: Когда на диске записана информация для этой функции, нажатие данной кнопки вызывает смену ракурсов съемки показываемой сцены.
- 6 **AUDIO**: Данной кнопкой выбирается (в случае наличия такой возможности) звуковая дорожка или язык озвучивания.
- 7 **ENTER**: Нажмите кнопку для активации установок или опций.
- 8 **OPEN/CLOSE**: Для открывания или закрывания лотка.
- 9 **OSD**: Нажмите для доступа в меню установок.
- 10 Кнопки (<**▶▲▼**): Используйте для перемещения курсора по меню.
- 11 **INFO**: Используйте эту кнопку для получения детальной информации о диске (Уровень битового потока Видео/Аудио, размер экрана и т.д.), нажмите снова для возврата к текущим установкам. Устройство не реагирует на кнопки работы транспорта, пока отображается дисплей инфо. Нажмите снова для удаления дисплея.
- 12 **MENU**: В режиме воспроизведения на экране отображается фактическое меню диска DVD.
- 13 **PAUSE**: На экране отображается неподвижное изображения (DVD/VCD), воспроизведение останавливается (CD). Нажмите для продолжения.
- 14 **STATUS**: Нажатие этой кнопки во время воспроизведения диска вызывает на экран панель сообщений, где вы можете получить информацию о диске или сменить режим воспроизведения.
- 15 **SKIP/STEP (Previous**): Нажмите для перехода на начало текущего фрагмента. Снова быстро нажмите для перехода на начало предыдущего фрагмента. Если вы нажимали кнопку PAUSE, при каждом нажатии этой кнопки по кадровое изображение будет воспроизводиться в обратном порядке.
- 16 **SKIP/STEP (Next):** Нажмите для перехода на начало следующего фрагмента.
- 17 **PLAY:** Воспроизведение диска (закройте лоток, если от открыт).
- 18 **SEARCH/SLOW (REV):** Позволяет вам осуществлять поиск по диску в обратном направлении. Каждый раз, когда вы нажимаете эту кнопку скорость меняется в соответствие с количеством стрелок в правой верхней части экрана. Если вы нажали кнопку **PAUSE**, каждый раз, когда вы нажимаете кнопку SEARCH/SLOW скорость отображается стрелками. 19 **STOP:** Остановка
- воспроизведения диска. Если вы нажмете STOP и PLAY, воспроизведение возобновляется с той же точки, где воспроизведение было остановлено. Если вы дважды нажмете STOP, а затем PLAY, воспроизведение начнется сначала.
- 20 **SEARCH/SLOW (FWD):** Позволяет вам осуществлять поиск по диску вперед. Каждый раз, когда вы нажимаете эту кнопку скорость меняется в соответствие с количеством стрелок в правой верхней части экрана. Если вы нажали кнопку **PAUSE**, каждый раз, когда вы нажимаете кнопку скорость отображается стрелками.
- 21 **DISPLAY** : Нажимайте для изменения яркости дисплея или полного отключения в следующем порядке: FULL BRIGHTNESS  $\Leftarrow$  HALF BRIGHTNESS  $\Leftarrow$  OFF  $\Leftarrow$  FULL **BRIGHTNESS**
- 22 **PIC+/PIC-:** Нажимайте для перехода к предыдущему или последующему изображению в формате JPEG.
	- **(Для модели DVD27): Прогрессивное/чересстрочное сканирование:** Нажмите эту кнопку для изменения разрешения Компонентного видео выхода между обычным и прогрессивным
- 23 **ZOOM:** Во время воспроизведения DVD или VCD используйте кнопку для увеличения изображения.
- 24 **PLAYLIST:** Нажимайте эту кнопку для изменения порядка воспроизведения диска.
- 25 **RANDOM**: Воспроизведение в произвольном порядке.
- 26 **A-B**: последовательное воспроизведение отрезка А-В.
- 27 **V.OFF**: Отключение видео выхода. Нажмите повторно для восстановление видео выхода.
- 28 **LIGHT**: Подсветка пульта
- 29 **ЦИФРОВЫЕ КНОПКИ**:
- 30 **REPEAT**: Нажмите для входа в
- меню повторного воспроизведения. 31 **CLEAR**: Нажмите для удаления
- меню с экрана. **(Для модели DVD23):**
- 32 **ВИДЕО ВЫХОД**: Нажмите для переключения выходов S-Видео, Компонентными видео выходами и SCART RGB видео выходом DVD плеера. Помните, что Композитные и SCART композитные видео выходы всегда активны, что может помочь вам в настройке начальных установок.
- 32 **(Для модели DVD27): ИК ПЕРЕДАТЧИК**: Это небольшое устройство направляет ИК команды с пульта на DVD. Для нормальной работы всегда направляйте на устройство и не закрывайте пальцами.
- 33 **(Для DVD23): ВИДЕО ФОРМАТ**: Нажмите кнопку для изменения разрешения Компонентного видео выхода между обычным и прогрессивным

(Для модели DVD23)

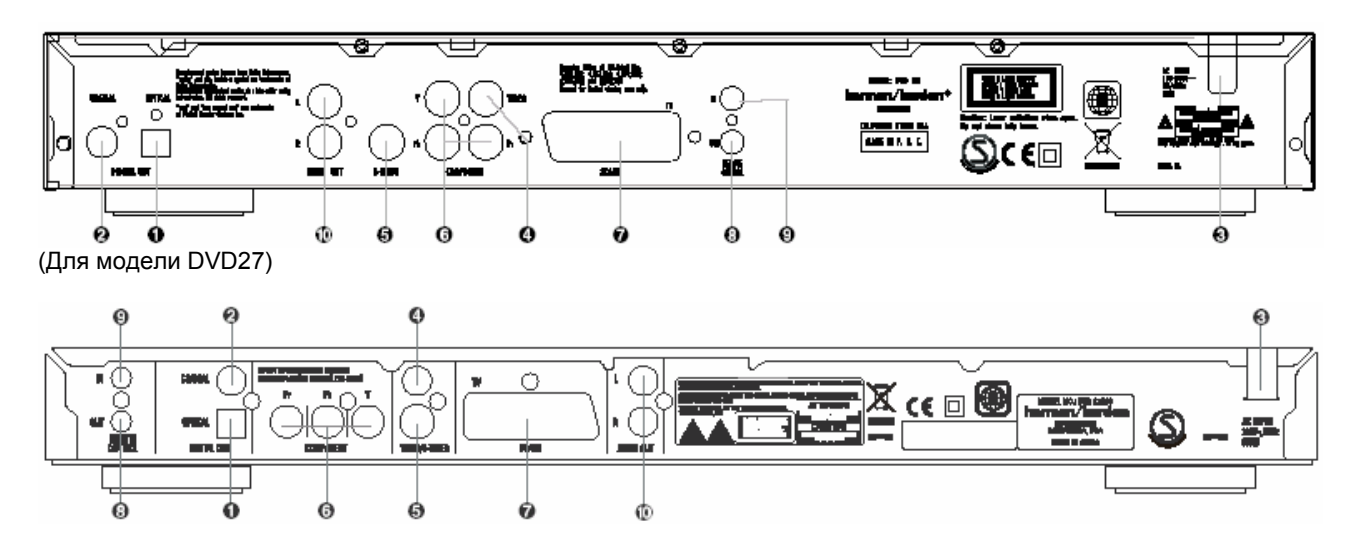

### **Оптический цифровой выход**:

используйте оптический кабель (не входит в комплект) для подключения Вашего DVDпроигрывателя к совместимому Dolby Digital, DTS или PCM ресиверу или процессору.

 **Коаксиальный цифровой выход**: используйте коаксиальный кабель (не входит в комплект) для подключения Вашего DVDпроигрывателя к совместимому Dolby Digital, DTS или PCM ресиверу или процессору.

**ПРИМЕЧАНИЕ**: Разъем коаксиального цифрового выхода следует подключать только к цифровому входу, НИ В КОЕМ СЛУЧАЕ не подключайте его к обычному аналоговому разъему.

 **Сетевой шнур**: Подключите шнур к сетевой розетке. Если на розетке установлен переключатель, убедитесь, что он установлен в положение ON.

 **Композитный Видео выход**: Подключите этот разъем к видео входу на ТВ или видео проекторе или к видео входу A/V ресивера, или процессора.

 **S-video выход**: если у вашего телевизора есть вход S-Video, Вы можете подключить DVD-проигрыватель к телевизору напрямую через S- Video кабель для лучшего качества изображения. S- Video кабель поддерживает только видеосигнал. Подключите также левый и правый аудио кабели.

 **Компонентные Видео выходы:** если Ваш телевизор (видео монитор) оборудован компонентным входом, то используйте эти подключения. При использовании HDTV подключайте эти разъемы к входам HD Component. Если дисплей поддерживайте функцию прогрессивного сканирования, то установите в меню PROGRESSIVE.

**ВАЖНОЕ**: НЕ подключайте эти выходы к обычным композитным входам.

 **СКАРТ**-**РАЗЪЁМ** (ТВ): если у вашего телевизора есть СКАРТ-разъём, Вы можете подключить DVD-проигрыватель к телевизору напрямую. Кабель СКАРТ поддерживает и аудио- и видеосигналы.

### **Выход дистанционного управления**:

соедините этот разъем с ИК входом, используя любой совместимый Пульт Управления фирмы Harman Kardon, чтобы создать сигнал управления на DVD проигрыватель и послать ИК сигналы на другие совместимые продукты.

### **Вход дистанционного управления**:

подсоедините выход инфракрасного сенсора пульта управления к другому устройству, совместимому с устройствами фирмы Harman Kardon через это гнездо. Это гнездо также может быть использовано для совместимых систем с автоматизированным управлением.

 **Аналоговые Аудио выходы**: Подключите эти разъемы к аналоговым аудио входам AV ресивера или процессора пространственного звучания.

# Установка и Подключения

- ∎ Убедитесь, что выключатель данного устройства и прочего оборудования установлен в положении "выключено", прежде чем начать подключение.
- ∎ Прочтите инструкцию, прежде чем соединять проигрыватель с другой аппаратурой.
- Не закрывайте вентиляционных отверстий на аппаратуре и устанавливайте ее так, чтобы воздух свободно циркулировал.
- ∎ Убедитесь в соответствии цветов аудио- и видео кабелей при их подключении.

### **(Модель DVD23)**

### **Схема подключения к стереотелевизору и стерео- или Pro Logic Усилителю/Ресиверу**

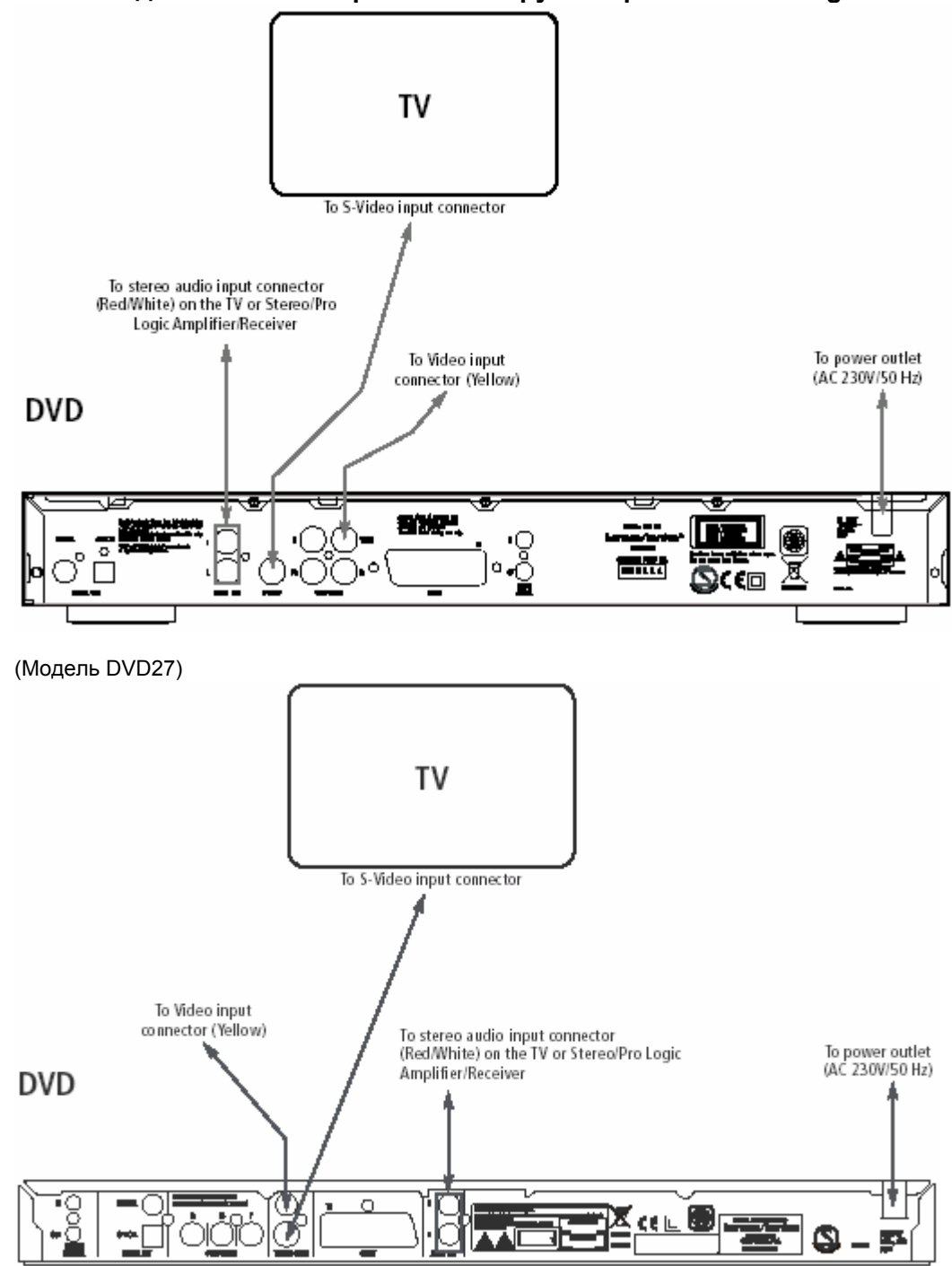

### **Примечание:**

- ∎ Видео выход (желтый) объединяет сложный видео сигнал (композитный) и направляет его на ТВ (A/V ресивер) только по одной линии. Если ваш ТВ оборудован только разъемом видео входа, используйте видео выход.
- S-видеовыход (раздельный) разделяет сигналы цвета и яркости перед подачей на телевизор для большей четкости изображения. Используйте S-видеошнур, подключая проигрыватель к телевизору, имеющему Sвидеовыход, для достижения максимального качества изображе-

ния. Никогда не подключайте оба выхода (Video и S-Video) к вашему ТВ или A/V ресиверу.

- ∎ Большинство европейских телевизоров чаще укомплектованы СКАРТразъемами, нежели обычными видеовходами (желтое гнездо). В этом случае используйте шнур СКАРТ для передачи аудио сигнала. Используйте аналоговое аудио соединение только в случае, если Ваш телевизор подключен к видео- или Sвидеовыходу.
- ∎ Если аудиосигнал подается на стерео Pro Logic усилитель/декодер или на ресивер вместо телевизора, соедините аудио выход DVD проигрывателя с любым обычным аудио входом на вашем усилителе/декодере/ресивере. DVD проигрыватель преобразует сигнал Dolby Digital в ProLogic на этих разъемах и все аналоговые пространственные или стерео сигналы поступают на них напрямую.

Вы также можете выбирать аудио и видео сигналы всех ваших видео устройств с AV ресивера/Усилителя.

### **Подключение к ресиверу/усилителю DTS и Dolby Digital (AC-3)**

Во время воспроизведения видеодиска, записанного в формате Dolby Digital или DTS, цифровой поток Dolby Digital или DTS выходит с цифрового коаксиального или оптического аудио выхода. Если проигрыватель подключен к Dolby Digital или DTS декодеру, вы можете наслаждаться у себя дома полноценным звуком, словно в кинотеатре. Ниже показано, как для этого использовать цифровые оптический и коаксиальный кабели.

∎ **Примечание**: Ваш аудио/видео усилитель или декодер может быть использован для выбора видеосигнала и направления его к телевизору. Соедините видео- или S-видео выход Вашего DVD проигрывателя с видео- или Sвидеовходом усилителя/декодера, а видео- или S-видео выход усилителя/декодера с видео- или S-видео входом телевизора/монитора. Подробнее смотрите в инструкции Вашего аудио/видео усилителя/ресивера.

**Примечание для аналогового звука**: Обычно звук воспроизводится через громкоговорители вашей AV системы, поэтому громкость на ТВ необходимо полностью убрать. Подключать аудио выход DVD к ТВ следует только в том случае, если вы не собираетесь включать ВСЮ систему, в этом случае можно включить громкость на ТВ.

### (Модель DVD23)

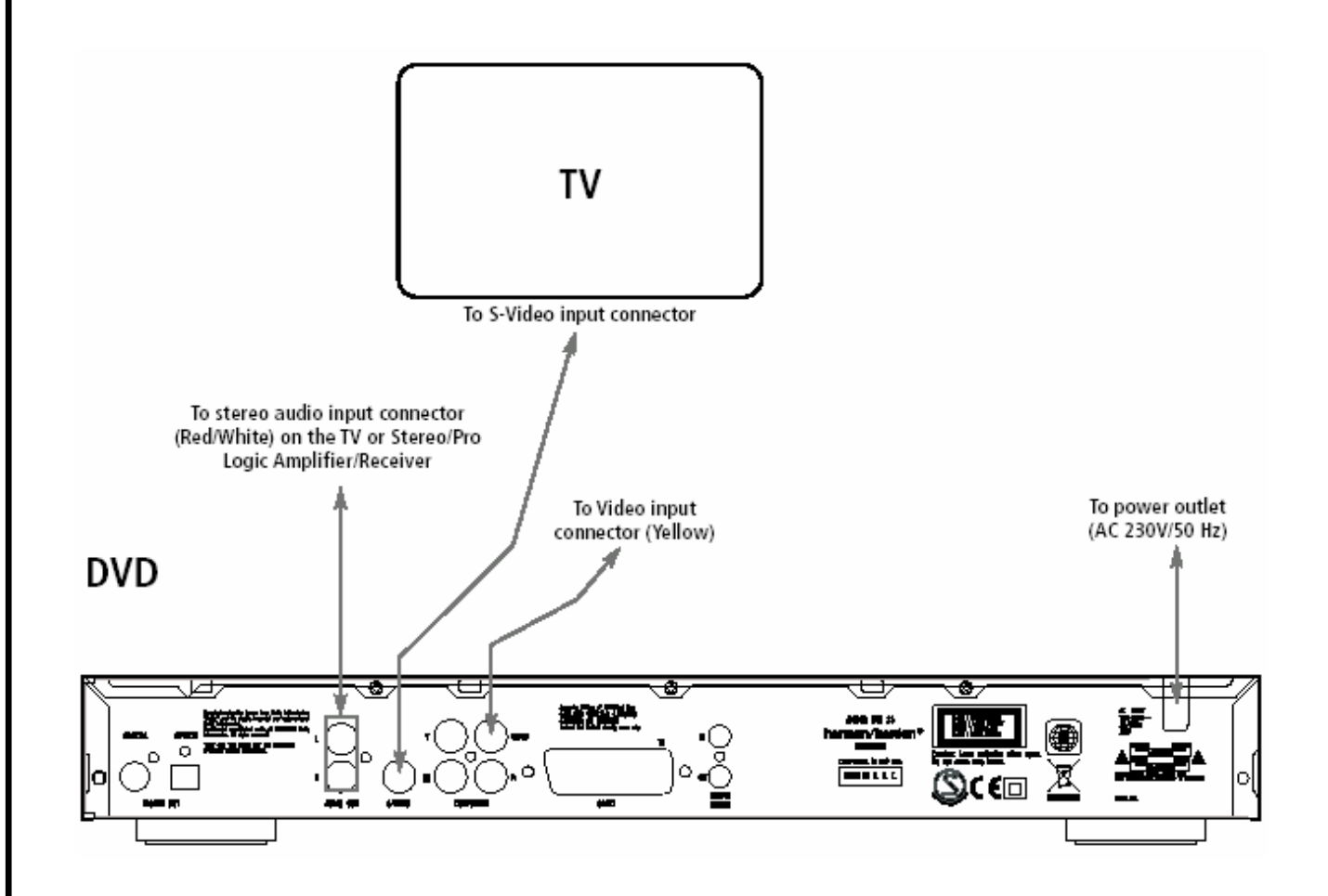

# Установка и Подключения

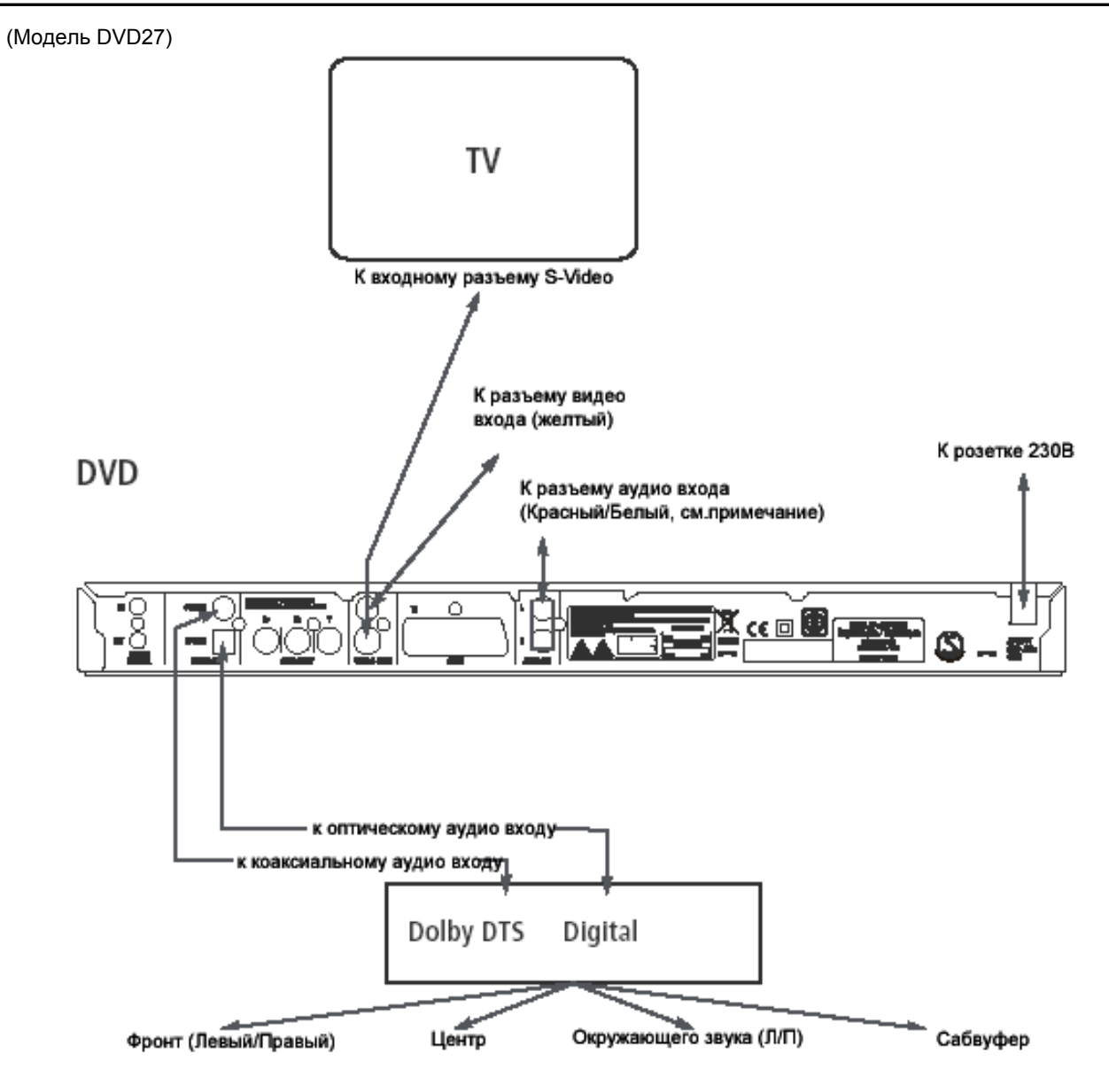

# Установка и Подключения

### **Подключение к ТВ или монитору через разъем SCART или компонентные разъемы**

### **Важные примечания по форматам SCART и RGB:**

- ∎ Ваш DVD проигрыватель оборудован разъемом SCART для прямого соединения с телевизором, оборудованным таким разъемом.
- ∎ Разъем SCART передает видео сигнал и стерео аудио сигнал
- ∎ Разъем SCART для ТВ может передавать композитный , S-Video или прямой RGB сигнал, тип сигнала выбирается в меню. Для просмотра сигнала RGB нужно использовать совместимый вход на ТВ и установить для выхода опцию «RGB» в меню DVD проигрывателя.

### DVD23

- ∎ На большинстве телевизоров регулировка интенсивности цвета будет невозможна
- Диски DVD 0 и 2 зоны в формате NTSC через выход RGB можно смотреть даже на несовместимом с NTSC телевизоре.

Если видео дисплей оборудован компонентным входом, то подключите компонентные выходы DVD проигрывателя к соответствующим разъемам на дисплее. При использовании проектора или телевизора с прогрессивным сканированием измените установку в меню Video Setup с "Interlaced" на "Progressive".

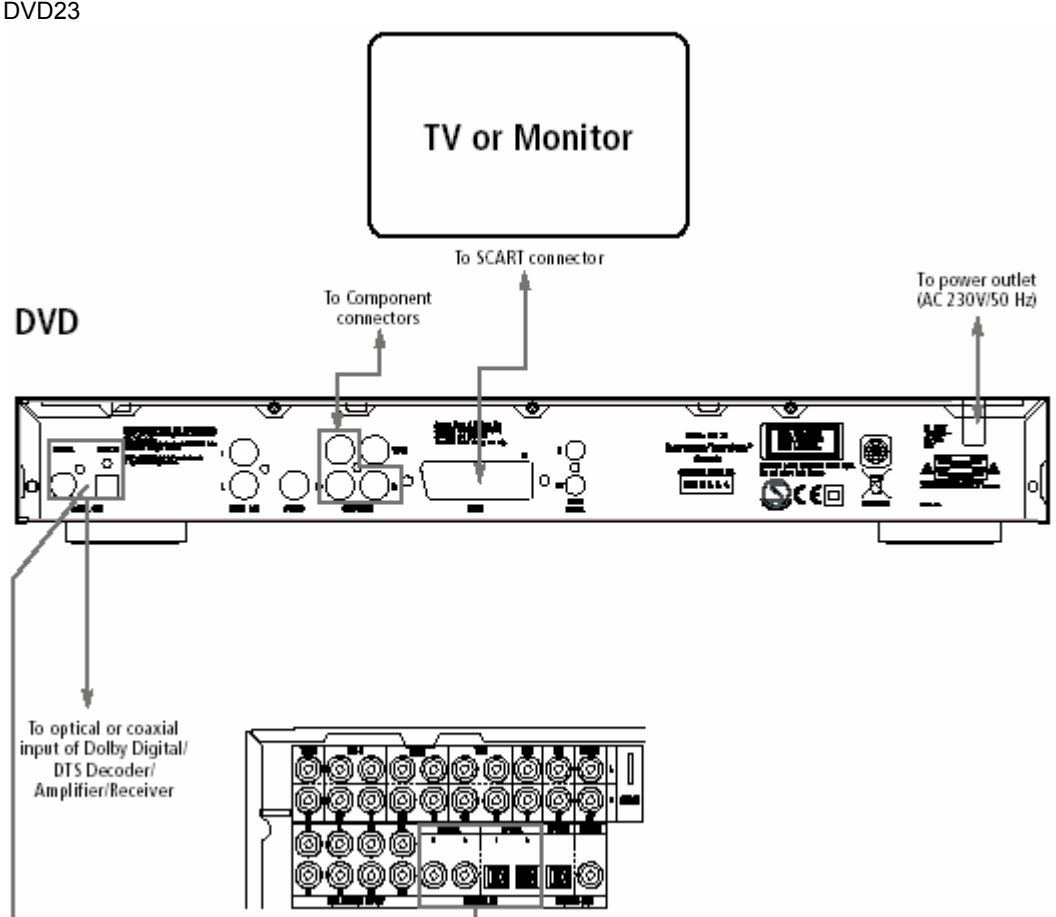

(Схему подключений DVD27 смотрите в оригинальной инструкции)

# Пульт Дистанционного управления

### **Установка батарей**

Вставьте батарейки, соблюдая правильную полярность (+ и - должны совпадать на батарейке и клемме).

### **Срок службы батарей**

- Срок службы батареек зависит от того, как часто и какие действия выполняются с дистанционного пульта управления и в среднем составляет примерно один год.
- ∎ Если пульт работает только вблизи проигрывателя, смените батарейки на новые.
- ∎ Используйте батареи АА.

### **Примечание**

- не пытайтесь подзаряжать, разбирать, нагревать батарейки или бросать их в огонь
- ∎ не бросайте пульт, не наступайте на него и берегите от повреждений. Неаккуратное обращение может повлечь повреждения и нарушения в работе
- не ставьте вместе старую и новую батарейки
- ∎ выньте батарейки в случае длительного не использования пульта. Потекшие батарейки могут не только нарушить работу пульта, но и нанести коже химические ожоги
- ∎ в случае протечки электролита из батареек тщательно вытрите ее следы насухо и вставьте новые батарейки
- ∎ в случае попадания электролита на кожу быстро и тщательно вымойте пострадавшие места водой (не горячей)

### **Радиус действия пульта**

Нежелательно удаляться с пультом больше, чем на семь метров от инфракрасного сенсора и находится за пределами угла в 60 градусов, так как сигнал может не быть воспринят. Расстояние действия сигнала может значительно меняться в зависимости от освещенности освещения.

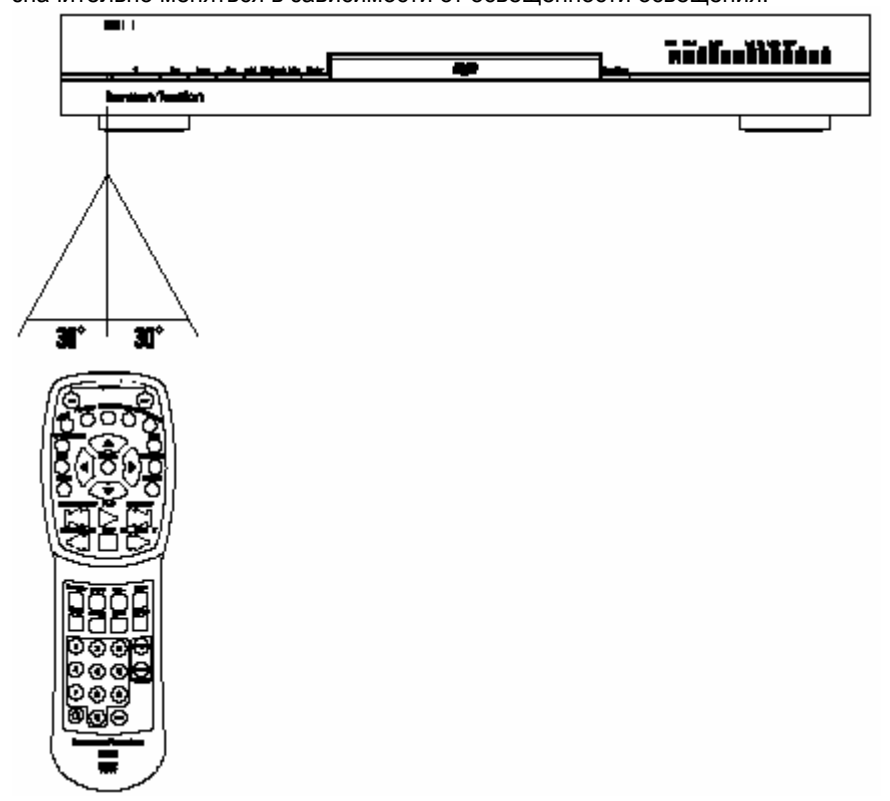

- ∎ Не направляйте яркий свет на инфракрасный сенсор
- ∎ Не располагайте никаких объектов между дистанционным пультом и инфракрасным сенсором
- ∎ Не пытайтесь одновременно посылать сигналы с разных дистанционных пультов на инфракрасных лучах на разную аппаратуру
- ∎ Dolby Digital (AC-3) разработанная в Dolby Laboratories Licensing Corporation техника звуковой и цифровой компрессии. Работая как в стерео, так и в SURROND 5.1, эта техника позволяет записать на диск большое количество звуковой информации различных параметров.
- ∎ Линейный PCM это формат звукозаписи, используемый для CD. Если CD записываются при 44.1 кГц/16 бит, то DVD - при 48 кГц/16 бит и до 96 кГц/24 бит.
- ∎ Если у Вас есть декодер Dolby Pro Logic Surround, и он подключен к аналоговому выходу DVD проигрывателя AUDIO OUT, Вы получаете максимальное качество звука на дисках со звуковой дорожкой в формате 5.1 Dolby Digital как от Dolby Prologic.
- ∎ DVD предназначен для цифровой передачи линейного PCM сигнала с частотой дискретизации 96кГц. Некоторые 96кГц DVD могут иметь защиту от копирования, запрещающую передачу цифрового сигнала. Для качественного воспроизведения 96кГц с таких дисков, используйте аналоговые выходы DVD.

**ВАЖНОЕ**: Если ваш процессор пространственного звучания или ЦАП не поддерживает аудио 96 кГц РСМ, вы должны использовать аналоговые выходы DVD для полной совместимости 96 кГц с такими дисками.

### **Предосторожности при использовании оптических/коаксиальных цифровых аудио выходов**

- ∎ Если Вы подсоединяете усилитель/ресивер (с оптическим/коаксиальным цифровым входом), у которого нет Dolby Digital (AC-3) или DTS декодера, выберите "PCM" в режимах установки Dolby Digital или DTS в меню "Цифровой аудио выход". При других установках может возникнуть шум такого уровня громкости, что это может повредить громкоговорители и Ваши уши.
- ∎ CD воспроизводятся как обычно.

### **Примечание**

- ∎ Удалите защитный колпачек с разъема оптического цифрового выхода и накрепко подключите кабель.
- ∎ При использовании оптического цифрового аудио кабеля снимайте пылезащитный колпачок с оптического выхода задней панели.

### **Dolby Digital и DTS.**

Оба формата аудиозаписи (Dolby Digital и DTS) используют систему звуковых сигналов на пять каналов плюс один добавочный для низких частот для записи звуковых дорожек к фильмам. На каналах записаны звуки справа, слева, по центру, справа сзади, слева сзади и общие низкие частоты. Последний 6.1- форматы, Dolby Digital EX и DTS ES имеют один (из двух) дополнительных "Surround Back" (Тыловой центральный). Помните, что Dolby Digital и DTS воспроизводится на 5.1 каналах только если сигнал проходит через Dolby Digital и DTS декодер/ресивер и если диск записан с применением формата Dolby Digital и DTS.

# Общие правила воспроизведения дисков

### **Подготовка**

- 1. Включите телевизор и выберите соответствующий видео вход
- 2. Нажмите кнопку POWER для включения DVD проигрывателя, на экране телевизора появится экран с логотипом. Если экран с логотипом искажен или отсутствуют цвета, то обратитесь к настройке меню Video для установки соответствия между DVD проигрывателем и телевизором.
- 3. Если Вы не видите никакого изображения, проверьте установку видео входа на ТВ и правильность всех подключений.
- 4. Включите аудио-видео систему.
- 5. Нажмите OPEN/CLOSE, чтобы открыть лоток диска
- 6. Установите диск на направляющие в лотке. Аккуратно обращайтесь с диском, не касайтесь его поверхности.
- 7. Нажмите PLAY. Лоток диска автоматически закроется, воспроизведение начнется.
- Если закрыть лоток кнопкой OPEN/CLOSE, воспроизведение начинается автоматически.
- Для большинства DVD на экране появляется меню диска. Выберите нужный пункт меню кнопками со стрелками и нажмите ENTER.

### **Пропуск треков или глав/разделов**

Для перехода к следующим или предыдущим разделам/фрагментам на диске нажимайте кнопки SKIP на фронтальной панели или PREVIOUS/NEXT на пульте ДУ.

- **Ускоренный поиск** 1. Для ускоренного
- воспроизведения DVD или CD нажмите SEARCH на пульте ДУ. При каждом нажатии этой кнопки скорость воспроизведения меняется в следующем порядке: 2x, 4x, 16x, 100x.
- 2. Для возобновления нормального воспроизведения нажмите PLAY. При ускоренном воспроизведении нет звука.

### **Неподвижное изображение и**

**покадровый просмотр (только DVD)** 

- Нажмите кнопку PAUSE во время воспроизведения диска DVD для отображения стоп-кадра.
- 2. При каждом нажатии STEP (FWD или REV), изображение смещается на один кадр.
- 3. Для возобновления нормального воспроизведения нажмите PLAY.

### **Замедленное воспроизведение (только DVD)**

- 1. В режиме паузы или стоп-кадра DVD вы можете включить замедленное воспроизведение на одной из четырех скоростей , нажимая кнопки Воспроизведения на пульте ДУ.
- 2. Для возобновления нормального воспроизведения нажмите PLAY.

Помните, что при замедленном воспроизведении/обратном воспроизведении звук не воспроизводится. Это нормально для DVD, так как A/V ресиверы и процессоры окружающего звука не могут обрабатывать цифровые аудио потоки в замедленных режимах. Замедленное воспроизведение недоступно для компакт дисков.

**Примечания**: Функции воспроизведения могут не работать на начальных титрах и заставках

кинофильмов. Это задумано автором диска и не является неисправностью DVD. Воспроизведение DVD дисков с аудиоданными 96 КГц / 24 бита требует использования цепей, обычно используемых для других функций. Соответственно, замедленное обратное воспроизведение и прямой покадровый просмотр невозможны на таких дисках.

В зависимости от структуры записи на VCD диске функции замедленного обратного воспроизведения и обратного покадрового просмотра могут находиться под запретом или не работать, и функция ускоренного воспроизведения (поиска) может не работать.

### **Относительно DivX Кино файлов**

DivX совместимость этого DVD плеера ограничена следующими факторами:

- Размер доступного разрешения Divx файла должен быть ниже 720х576 пикселей.
- Общее количество файлов и папок на диске не должно превышать 999.
- Количество экранных кадров в секунду должно быть ниже 29.97 кадров в секунду.
- Видео и аудио структура записанного файла должна чередоваться.

Плеер способен воспроизводить DivX файлы с расширением ".avi".

Плеер способен воспроизводить файлы субтитров с расширением ".smi", " .srt", " .sub (Только формат микро DVD)" или " .ssa". Другие типы файлов субтитров воспроизводится не будут. Файлы субтитров должны иметь одинаковое название с кино файлами (но только с одним из указанных расширений), и должны быть расположены в одной директории.

### **Воспроизведение DivX диска с фильмами**

Перед началом воспроизведения DivX movie диска обратите внимание на следующее:

- Мультисессионные DVD, содержащие файлы WMA не поддерживаются.
- Диски с открытой сессией не поддерживаются.
- DVD плеер не поддерживает РС данные.
- DVD плеер не поддерживает не финализированные диски с закрытыми сессиями.
- 1. Вставьте диск и закройте лоток.
- 2. Нажмите кнопку OSD на пульте и выберите папку, нажимая кнопки курсора вверх/вниз, затем нажмите ENTER. Отображается папка со списком файлов. Для возврата к списку папок используйте кнопки вверх/вниз, затем нажмите ENTER.
- 3. Если вам необходимо просмотреть определенный файл, выберите этот файл кнопки вверх/вниз и нажмите ENTER.

Во время воспроизведения DivX movie вы можете использовать различные функции воспроизведения.

4. Нажмите STOP для остановки воспроизведения.

# Меню Установок Setup

### **Системные установки по умолчанию**

Последней ступенью подготовки проигрывателя к работе является настройка системы. Было бы хорошо затратить несколько минут на близкое знакомство с установками, так как их можно менять по обстоятельствам.

### **Общие функции меню OSD**

Главное меню состоит и меню PLAYER и меню SET-UP. Меню PLAYER отображает всю информацию и опции доступные для воспроизводимого диска. Меню SET-UP поможет вам настроить все аудио и видео установки, которые выполняются один раз. Каждое меню содержит Субменю, которые отображаются иконками с левой стороны самого меню. Навигация и доступ ко всем меню, субменю, установкам и опциям осуществляется очень просто с помощью кнопок ARROW ( $\blacktriangle \blacktriangledown \blacktriangleright \blacktriangleleft$ ) и

ENTER на пульте ДУ. Для изменения установки просто подведите Стрелки ◄/► к той опции, которую требуется изменить (установка подсвечивается голубым) и нажмите ENTER.

### **Для DVD27:**

Нажмите **кнопку ENTER** (7) и откроется спускающееся меню, содержащее доступные опции для данной установки. Нажимайте **кнопки навигации ▲/▼** (10) до тех пор, пока нужная опция не будет подсвечена, затем нажмите **кнопку Enter** (7) для выбора опции. (Модель DVD23)

 $(C)$  $(A)$ PLAYER SET-UP glay Langs English of Cubelis  $\sim$ anel Time.O<br>tatus Rar Tir<br>. se<br>Off **PBC Support** ã. *<u>Chevas America Incor</u>* quage of the sy **English Frieds opti** (B) (D) (E)

### (A) Строка Главного Меню

- (B) Субменю
- (C) Фактические установки
- (D) Верхняя строчка с краткими пояснениями
- (E) Нижняя строчка с возможными вариантами

### (Модель DVD27)  $\bullet$  $\mathbf \Theta$ -0 SETUP MENU ay Longuage:<br>rred Subtitle La  $rac{1}{10}$ **Service** Panel Time-Out **CURT Status Ber Time** on **Parental Control**  $\omega$ Disc Recognition  $\frac{0n}{0n}$ **PBC Support** 1. mi on Show Angle Icce and Ception  $0<sub>n</sub>$ Press ENTER to change system settings Θ

- (A) Строка Главного Меню
- (B) Субменю
- (C) Фактические установки
- (D) Строка с указаниями

### **Меню установок Set Up**

Первая ступень проверки работы обращение к меню SETUP. До того, как вы проверили правильность подключения DVD проигрыватель к видеомонитору и к сети, не следует вставлять в него диски. Если вы нажмете кнопку (**SETUP-DVD27**; **OSD – DVD23**) на пульте ДУ в режиме ПАУЗА, ОСТАНОВКА или ВОСПРОИЗВЕДЕНИЕ, на экране отображается Установочное меню. Установочное меню содержит субменю для выполнения или изменения установок и регулировок Аудио и Видео вашего DVD. **DVD23**: Нажмите кнопку OSD и подведите курсор на правую сторону, где подсветится строчка SET UP. Нажмите ENTER для активации Системных установок.

**Язык экранного дисплея**: Определяет языка OSD меню, которое будет отображаться на вашем экране.

**Субтитры**: Определяет язык, на котором будут отображаться субтитры. Если вы не найдете нужный вам язык в списке опций, выберите предпочтительный язык, набрав 4-х значный код из таблицы, приведенной на 20 странице оригинальной инструкции.

**Отключение Панели**: установка времени отключения панели состояния и возможные варианты выбора.

**Отключение строки состояния**: настройка интервала отключения информационной строки.

### **Функция Управления**

**Воспроизведением**: Активируется функция РВС для дисков VCD

**Хранитель экрана**: Активируется функция "хранителя экрана" для предотвращения "выгорания" дисплея видео устройства. Если вы подключили DVD 23 к ЖК панели, плазменной панели или видео проектору, мы рекомендуем всегда активировать данную функцию.

### **Parental Control (Только DVD27)**

DVD проигрыватель дает возможность контролировать просматриваемые диски с помощью устанавливаемого рейтинга. Если рейтинг диска, который собираются смотреть, превышает установленный для разрешения просмотра, диск не будет воспроизводиться. Сменить установки рейтинга можно будет только введя пароль. По умолчанию пароль установлен 1234 и система родительского контроля установлена на OFF. Система рейтинга зависит от информации, записанной на диске. Как правило, на дисках обозначена возрастная группа, для которой не рекомендуется просмотр (G, PG, PG-13, R и NC-17). DVD проигрыватель получает информацию о заполнении восьми уровней рейтинга соответственно выходным данным фильма. Соответственно, можно довольно точно отрегулировать возможности демонстрации тех или иных видеопрограмм тем или иным зрителям. Уровень 8 – все диски DVD разрешены к просмотру, уровень 7-2 диски для общего просмотра, уровень 1 – диски только для детей.

### **Распознование Диска**: **(Только DVD27)**

Эта установка управляет функцией распознавания диска. При включении она позволяет вам остановить DVD, вынуть его из плеера, воспроизвести другой диск, и возобновить воспроизведения первого диска с более поздней точки. Даже в том случае, если установка активирована, вы должны сделать паузу, а не останавливать диск полностью, и устройство не следует отключать во время смены дисков. DVD27 способен сохранить в памяти информацию о пяти дисках

**Скрытые титры (Только DVD27):** Данная установка позволяет просматривать скрытые титры. Скрытые титры это текстовые отображения программных диалогов обычно скрытых от просмотра. Выберите установку ON для активации декодера скрытых титров для просмотра сообщений.

**Отображение иконки ракурса камеры**: Отображается на экране во время воспроизведения дисков, материал которых снят с разных ракурсов.

### **Аудио установки**

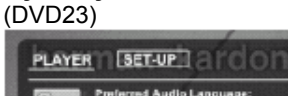

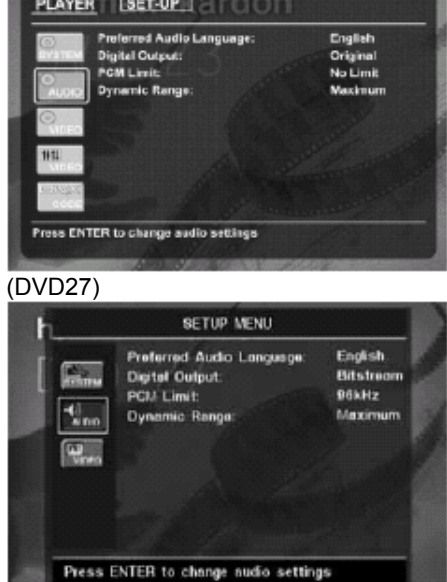

**Audio Language**: В этом пункте определяется предпочтительный язык для озвучивания (если диск содержит такой язык). Если вы не нашли нужный язык, введите код нужного языка с помощью цифровых клавиш. **(Для DVD27):** Выберите опцию OTHER. Нажмите ENTER, и используйте кнопки навигации для выбора нужного языка из приведенного на экране списка.

**Digital Output**: Если в Вашу систему входит 5.1-канальный цифровой аудио декодер (Dolby Digital или DTS), то выберите установку ORIGINAL. В этом случае все аудио сигналы будут подаваться на выход в исходном формате. Если Ваша система включает только декодер Dolby Pro Logic, выберите установку РСМ.

**PCM Limit**: DVD совместим с частотой дискретизации сигнала 48 и 96 кГц, но некоторые ресиверы ранних моделей не поддерживают такую частоту. В случае, если Ваш ресивер не совместим с частотой 96 кГц, выберите установку 48 кГц. Если выбрана установка NONE, то на ресивер или процессор подается полный сигнал.

**Примечание**: Вследствие защиты от копирования, DVD27 не будет выводить несжатые сигналы в формате РСМ с дисков, записанных с разрешением 96кГц/24 бита. Если установка цифрового выхода в подменю **AUDIO SETUP** настроена на **PCM**, и ограничение PCM установлено на **96KGZ**, звук выводится не будет, а на главном информационном дисплее отображается индикация **CGMS MUTE**. В этом случае, измените ограничение PCM 96кГц.

**Dynamic Range:** Эта настройка позволяет воспроизводить записи<br>формата Dolby Digital с хорошей<br>разборчивостью диалогов при<br>пониженном пиковом уровне<br>громкости. Такая гладкая компрессия уровней позволяет не беспокоить окружающих неожиданными изменениями громкости, не понижая ощутимо силу воздействия цифровой записи.

**DVD27** производит компрессию в большей или меньшей степени в зависимости от выбранной установки:

**MINIMUM** не производит никаких

изменений в оригинальном воспроизведении.

**MEDIUM** средняя степень сжатия для более спокойного воспроизведения громких пассажей.

**MAXIMUM** для максимального смягчения громких пассажей.

### **Видео установки**

**Aspect Ratio**: Выберите установку в соответствии с подключенным телевизором: обычный размер (4:3) или широкоформатный (16:9).

**TV Standard**: Выходной видео формат DVD проигрывателя может быть установлен на AUTO (автоматический выбор в зависимости от диска), NTSC, PAL или SECAM. Для мультиформатных телевизоров рекомендуется установка **AUTO** 

**Scan Type**: Установите видео выход на Interlaced или Progressive. Установка Progressive доступна только для компонентного и S-Video выхода. Перед установкой этого пункта проверьте, совместим ли Ваш телевизор с прогрессивным сканированием. Иначе на экране не будет изображения. Как только вы выбрали прогрессивный тип сканирования, Видео выход автоматически переключится на Component. **ПРИМЕЧАНИЯ**:

- 1.Тип сканирования можно изменить только, когда Установки видео выходов переключены на Component.
- 2.Если вы подключили DVD27 к видео дисплею, не способному воспроизводить прогрессивное видео через компонентные (Y/Pr/Pb) **Видео Выходы** (4) а вы случайно изменили установку на Component и тип сканирования на прогрессивный, можно сбросить тип сканирования нажатием кнопки **Progressive Scan/Interlaced** (22).

**Video Output**: Установите видео выход на Scart или Component. Scart используется для большинства типов ТВ, Component используется для ЖК ТВ, плазменных и проекционных.

**Scart Output**: RGB для большинства типов ТВ.

**Видео настройка**: Через Субменю Видео настроек можно получить доступ к Тестовому экрану. Точная настройка видео устройства (ТВ) осуществляется с помощью Тестового экрана. Вы можете точно настроить Цвет, Контраст, Яркость, Тон и уровень черного. Для изменения установки, подведите курсор "+" или "-" на одной линии с установкой. Когда иконка подсвечена, нажмите ENTER для увеличения или уменьшения значения установки. Для выхода из Меню Видео Настроек, переместите курсор к DONE и нажмите ENTER.

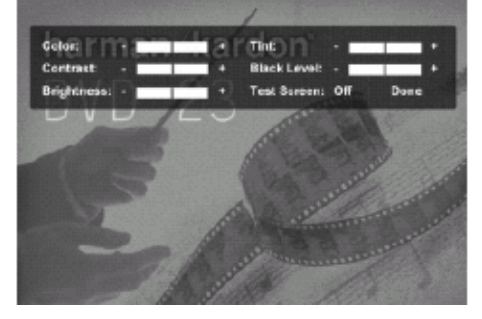

**DivX Субтитры**: Данная установка позволяет выбирать язык субтитров для DivX фильмов.

Ниже опций меню вы найдете ваш персональный DivX Видео код. Такой код позволяет вам брать на прокат и покупать видео с помощью DivX VOD сервиса. Более подробную информацию смотрите на сайте www.divx.com/vod.

## Тестовый Экран

### **Тестовый экран**

При активации тестового экрана через OSD, вы можете активировать неподвижное изображение для тестирования всех установок вашего ТВ. С помощью вертикальной цветной полосы вы можете тестировать следующее:

- правильность настройки интенсивности цветов ТВ
- **■** правильный цвет каждой полосы показывает настройку на надлежащий видео стандарт: цвета идут слева направо: черный, белый, желтый, бирюзовый, зеленый, пурпурный, красный, синий и черный.
- правильность цветопередачи определяется по четкому разделению полос. Наилучшее качество достигается при использовании RGB подключения.
- правильность работы цветового фильтра на ТВ (края полос не должны иметь точечных сбоев), для входов RGB и S-Video таких проблем обычно не бывает.

Используя шкалу серого цвета и черно-белые поля, расположенные ниже цветовых полос, вы можете оптимально настроить яркость и

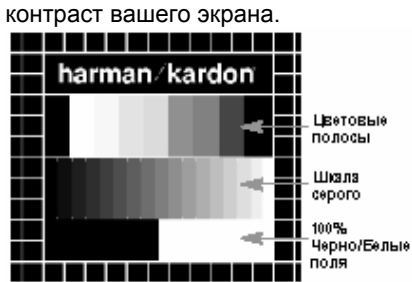

**Регулировка яркости** 1. Убавьте насыщенность цвета на Вашем телевизоре до такой степени, чтобы цветовые полосы выглядели черно-белыми.

2. Понизьте контрастность до наименьшего значения, при котором еще можно ясно различить все полосы шкалы серого на тестовом сигнале.

3. Отрегулируйте яркость так, чтобы все полосы на шкале серого были видны. Самая<br>левая полоса должна быть как можно чернее, левая полоса должна быть как можно чернее,<br>но следующая рядом с ней должна четко<br>отличаться. Все полосы шкалы серого должны постепенно и равномерно изменяться слева направо от черной к более светлой.

**Регулировка контраста**<br>1. Изменяйте контрастность Вашего<br>телевизора, пока не получите ярко белую полосу нижнем правом углу экрана и глубоко черную полосу слева. Оптимальная настройка контрастности зависит от Ваших предпочтений и от освещенности в помещении. 2. Если яркость белой полосы больше не

увеличивается при усилении контрастности или если границы белых букв наверху экрана начинают расплываться (создавать засветку) на черную область, что существенно снижает четкость букв, значит величина контрастности слишком большая. Уменьшайте

контрастность, пока эти эффекты не исчезнут и изображение не будет выглядеть реалистичным.

3. Если Вы смотрите телевизор при обычном дневном освещении, отрегулируйте контраст так, чтобы нормальное изображение на экране выглядело так же, как обстановка Вашей комнаты. Это позволит не напрягать излишне зрение при просмотре телевизора. Данную величину контрастности можно уменьшить при понижении общей освещенности, что обычно существенно повышает четкость изображения. 4. В расположенной посередине шкале серого должно сохраняться такое же четкое разграничение между полосами, как и до начала регулировки контрастности. Если так не получилось, вернитесь к шагу 3 в регулировке яркости, а затем снова отрегулируйте контрастность. Для получения оптимального изображения делайте каждый раз только небольшие изменения.

### **Регулировка цветовой насыщенности**

1. После оптимальной настройки яркости и контрастности увеличьте величину цветовой насыщенности до уровня, который Вы предпочитаете. Повышайте насыщенность до такого уровня, при котором цвета выглядят яркими, но все-таки натуральными, не перенасыщенными. В зависимости от модели телевизора, при слишком высоком уровне цветовой насыщенности некоторые цветовые полосы будут казаться шире других или насыщенность цвета не будет увеличиваться при повышении уровня регулировки. При этом<br>нужно понизить уровень цветовой<br>насыщенности. В конце настройки Вам следует проверить цветовую насыщенность на видеоматериале, например естественном изображении лиц, цветов, фруктов и овощей или иных хорошо известных естественных предметов, окружающих нас в повседневной жизни, которые хорошо подходят для оптимальной настройки цветовой насыщенности.

2. Если у Вашего телевизора есть регулировка оттенка (она есть у большинства европейских телевизоров или может работать только при видеосигнале NTSC, <sup>а</sup> не PAL), <sup>с</sup> помощью большой белой полосы под шкалой серого подстройте цветовую температуру изображения. <sup>У</sup> каждого зрителя есть свои предпочтения в отношении теплоты изображения. Некоторые любят более холодное изображение, другие – более теплое. Для этой настройки используется белая полоса <sup>и</sup> регулировка оттенка <sup>у</sup> телевизора. Отрегулируйте оттенок так, чтобы белый цвет имел приятный для Вас тон.

### **Регулировка резкости и**

**Конвергенции (DVD27):** Данные настройки недоступны для пользователя, так как являются очень сложными и требуют соответствующих навыков и опыта. Если вы не можете улучшить изображение с помощью доступных настроек, обратитесь за помощью в авторизованный сервис производителя.

# Меню Плеера

# **(Модель DVD23)**

**Окно текущего состояния** Отображаемое на экране меню текущего состояния содержит информацию о многих функциях воспроизведения. Для просмотра этого меню нажмите кнопку STATUS на пульте во время воспроизведения, затем используйте кнопки направления ARROW для выбора опций, и нажмите ENTER для выбора опции или изменения с помощью приведенных на экране вариантов. Нажмите ENTER для активации изменений.

**Title**: Отображается номер раздела, который воспроизводится.

**Chapter**: Отображается номер главы, которая воспроизводится в текущее время.

**Time**: Отображается время в режиме DVD.

Последовательно нажимайте **ARROW** для отображения на экране информации о прошедшем и оставшемся времени

воспроизведения, воспроизведенных и оставшихся главах

### **Меню PLAYER**

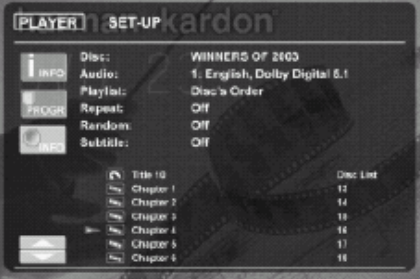

После того, как все установки сделаны, диск установлен, вы можете исследовать другое Главное меню, которое называется меню Player. Данное меню содержит все функции воспроизведения и программные функции, а также информацию о диске. Расклад меню очень похож на расклад меню SET-UP;

функциональность такая же. Установки также подсвечиваются кнопками направлений, и выбираются кнопкой ENTER на пульте ДУ. Опции отображаются в нижней строчке меню, нижней части экрана.

**Disc**: отображается название диска. **Audio**: отображается аудио фрагмент, который

воспроизводится в текущий момент. **Playlist**: устанавливает порядок воспроизведения текущего диска. Repeat: режим воспроизведения. **Random**: Активируется

воспроизведение в произвольном порядке (если доступен). **Subtitle**: отображается язык субтитров.

В меню PLAYER, текущая глава, фрагмент или изображение отмечается символом стрелки перед Главой (DVD), Фрагментов (CD, MP3, WMA) или изображением (JPEG). Главы, фрагменты или изображение можно выбирать из этого списка в любое время, переместив курсор к требуемой позиции.

### **Информационные экраны**

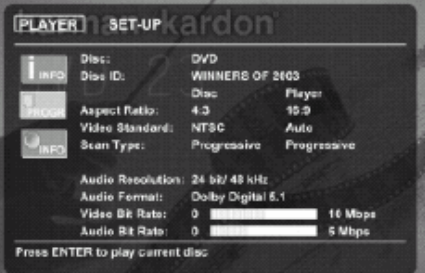

В режиме DVD и MP3 при активации субменю DISC INFO отображается информация о плеере и воспроизводимом диске. На первой строке выводится Название диск и ID диска, ниже отображаются Размер экрана, Видео стандарт и тип Сканирования.

В нижней части экрана отображаются разрешающая способность аудио и аудио формат. Еще ниже отображается графическая шкала Видео и Аудио битового потока текущего диска.

### **Программное воспроизведение**

В режиме остановки Список диска можно использовать для создания вашего собственного программного списка для дисков DVD, CD, MP3, WMA или JPEG. Переместите курсор вправо от меню, выберите фрагмент, который хотите запрограммировать и нажмите ENTER. Когда список составлен, переместите курсор к установке Playlist, выберите порядок воспроизведения и нажмите PLAY.

Если диск содержит и файлы MP3, и изображение JPEG, вы можете запускать их одновременно, смешивая звук с вашими изображениями. Временные интервалы выбираются в Picture Setting.

# **Меню Плеера**

### **(Только для модели DVD27) Использование Информационного Меню плеера**

Информационное меню плеера DVD27 отображает дисковую информацию и позволяет вам программировать различные режимы воспроизведения. Нажмите **кнопку Info** (11) для отображения меню.

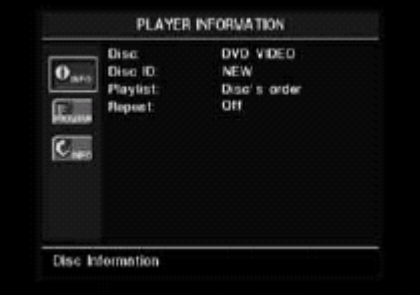

Информационное меню имеет два субменю доступ к которым можно получить с помощью **кнопок навигации ▲ ▼ для подсветки опции** меню с последующим нажатием **кнопки Ввода** (7). Такие субменю отличаются от Меню Установок и их нельзя изменить с использованием системы меню.

### **Подменю PLAYBACK INFO**:

Данное субменю отображает информацию об основных режимах воспроизведения. Вы не можете менять опции, за исключением режима Повтора.

- **Disc**: строка отображает тип диска (также используется для CD дисков).
- **Disc ID**: илентификационная табличка (например, название фильма).
- **Playlist**: Программа для DVD недоступна; для CD: вы можете воспроизводить треки в порядке, котором они записаны на диске или создать собственную программу воспроизведения. Для этого вам необходимо попасть в субменю PROGRAM.
- **Repeat: Отображается текущий** режим повтора. (Для CD): Выбрав эту опцию, нажмите **кнопку Enter** (7) для активации режима. Каждый раз, когда вы нажимаете эту кнопку, происходит изменение режима повтора).

**Подменю PROGRAM**: недоступно для DVD дисков.

**Подменю DISC INFO**: Отображает детальную информацию о содержимом диска. Менять опции подменю невозможно.

Однако, вы можете использовать систему меню Установки для изменения установок формата экрана или типа сканирования.

- **Видео стандарт**: Отображается формат диска.
- **Тип сканирования**: Прогрессивное или чересстрочное.
- **Аудио разрешение**: На этой строке отображается битовый поток для текущего аудио формата.
- **Аудио формат**: Отображается текущий аудио трек, например Dolby Digital 5.1 или линейный PCM.

### **Использование Экранного Индикатора состояния**

Во время воспроизведения DVD вы можете в любое время нажать **кнопку Status** (14) для быстрого просмотра статуса воспроизведения диска. Такой индикатор обеспечивает простой способ для выбора различных разделов, глав или треков или использование функции поиска по времени.

**TITLE:** 1 /15 CHAPTER: 1 /29 11 00:00:01 TIME: Title Elapsed

- **Title**: Слева отображается текущее название раздела, справа отображается общее количество разделов на диске.
- **Chapter**: Текущая глава и общее количество глав на диске.
- **Иконка режима воспроизведения**: например, Play ►, Pause II, Stop ■.
- **Дисплей времени**: Функция поиска по времени позволяет вам начать воспроизведение в любой точке программы. Используйте **кнопки навигации**

 $\blacktriangleleft$   $\blacktriangleright$  (10) для выбора этого дисплея. Затем можно использовать цифровые кнопки для ввода номеров, соответствующих времени на диске, с которого вы хотите начать воспроизведение. Нажмите **кнопку Enter** (7) и воспроизведение немедленно начнется с выбранной временной позиции.

- **Строка времени**: отображает графически время, прошедшее с начала раздела. По мере воспроизведения, количество делений увеличивается для отображения приблизительного показателя в процентах времени воспроизведения раздела.
- **Тип дисплея времени**: указывает на тип информации на секции Дисплея времени. Используйте кнопки навигации

 $\blacktriangle \blacktriangledown \blacktriangleleft \blacktriangleright$  (10) для выбора данной установки. И каждый раз, когда вы нажимаете кнопку Enter (7) меняется время дисплея (Прошедшее время, Оставшееся время, Оставшееся и прошедшее время Главы).

# Воспроизведение CD дисков

Многие функции воспроизведения компакт дисков похожи на такие же функции DVD, однако, имеются и существенные различия. После загрузки CD диска, DVD27 автоматически отображает Информационное меню. Большой выбор опций воспроизведения доступен для компакт дисков.

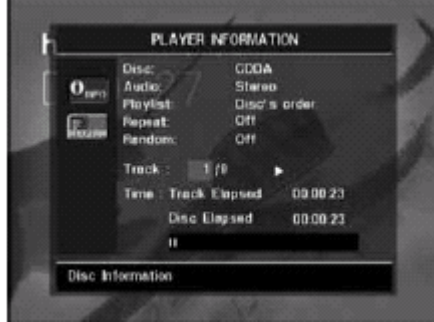

- **Random**: Выбрав строку, нажмите кнопку Enter (7) для активации режима воспроизведения в произвольном порядке.
- **Track**: Текущий трек отображается слева, и общее количество отображается справа.
- **Иконка режима воспроизведения**: отображается справой стороны от дисплея Треков и указывает текущий режим воспроизведения.
- **Время**: (Прошедшее время воспроизведения трека, Прошедшее время воспроизведения диска, Графическая строка отображения времени).

Используйте **кнопки навигации ▲▼** (10) для выбора опции отображения времени, а затем нажмите **кнопку Enter** (7) для переключения опций. Время, отображаемое с правой стороны дисплея и на Главном информационном дисплее также переключится.

Функция поиска по времени позволяет вам начать воспроизведение в любой точке программы.

Используйте кнопки навигации <sup>▲▼</sup> (10) для выбора дисплея времени. Нажмите **цифровые кнопки** (29), и затем нажмите **кнопку Enter** (7) для выбора новой точке на треке, с которой хотите начать воспроизведение.

Подменю **PROGRAM**: Это меню позволяет вам составлять программу. Меню доступно только для CD дисков.

- **Disc**: Строка отображает тип диска.
- **Audio**: Отображает тип звука. записанного на диске. Обычно, это стерео.
- **Программный список**: Выбрав опцию, нажмите **кнопку Enter** (7) для изменения порядка воспроизведения треков на диске и составления программного списка (Disc' s order и Programmed order). Лист прокручивается, и трек, запрограммированный для каждого шага отображается в нижней части экрана. Номер трека можно ввести с помощью **Цифровых кнопок** (29), нажав затем **кнопку навигации** L (10) для программирования другого трека. Используйте **кнопки**

**навигации А V < > (10)** для

выбора нужных шагов программирования. Помните, что вы не можете внести трек в список более одного раза. Однако, вы можете использовать функцию повтора во время воспроизведения программы. После окончания программирования, нажмите **кнопку Play** [4] (17) для начала воспроизведения.

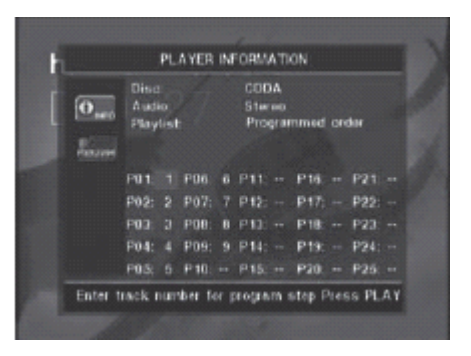

Когда вы закончите просмотр меню плеера, нажмите **кнопку Info** (11) для удаления дисплеев с экрана и возврата к нормальному воспроизведению.

### **Выбор трека**

Для выбора трека обязательно используйте Информационное меню плеера. Нажмите **кнопку Info** (11) для активации. Затем используйте **кнопки навигации ▲ ▼ ◀ ►** (10) для выбора

нужных треков. Используйте **цифровые кнопки** (25) для ввода нужного трека, и нажмите **кнопку Enter** (7) для начала воспроизведения нового трека.

Для выбора определенного трека в любое время на диске во время воспроизведения, просто нажмите цифровую кнопку, соответствующую нужному треку. Вы также можете переходить с одной главы на другую используя **кнопки Skip Reverse (Previous)/Skip Forward (Next)** [7][8](15)(16). Если вы нажмете **кнопу Previous** (15) или **Skip Reverse** [7] один раз, плеер возвратится на начало текущего трека. **Примечание**: При воспроизведение дисков JPEG, MP3 или WMA, открывается специальный экран.

### **Повторное воспроизведение**

DVD27 предлагает несколько функций повторного воспроизведения для CD дисков:

- ●**Повтор Программы**: Повторяется текущий список, если программный порядок был задан в установке.
- ●**Повтор 1 трека**: Для CDs, VCDs, MP3s и WMAs повторяется текущий трек или файл до тех пор, пока диск не будет остановлен вручную. На дисплее фронтальной панели загораются соответствующие индикаторы, и на экране отображается иконка **REPEAT**.

# **Воспроизведение CD дисков**

- **Повтор диска**: Для CD, VCD, MP3, WMA и повторяется содержание всего диска до остановки вручную. Индикаторы **Repeat** и **ALL** загораются на фронтальной панели, и иконка REPEAT ALL открывается на панели инструментов.
- **Повтор папки**: Для MP3, WMA и JPEG повторяются все треки в текущей папке до остановки вручную, Индикатор Repeat [H] загорается на дисплее фронтальной панели, и иконка **REPEAT FOLDER** появляется на экране.
- **Повтор А**-**В**: Повторяется любая выбранная часть диска до остановки вручную.

Для выбора любого режима Повтора (кроме повтора А-В): Во время воспроизведения диска, нажмите **кнопку Repeat** (30) на пульте. На экране отображается иконка повтора, указывающая на новый режим повторного воспроизведения. Каждый раз, когда вы нажимаете **кнопку Repeat** (30) осуществляется цикличный переход по доступным режимам повтора. Для окончания повторного воспроизведения, последовательно нажимайте **кнопку Repeat** до тех пор, пока не выберите режим Off.

### **Повторное воспроизведения А-В**

Функция повторного воспроизведения А-В позволяет вам выбрать любую часть диска и последовательно повторять ее до остановки вручную. Для активации повтора А-В, следуйте нижеприведенным шагам во время воспроизведения диска:

- 1. Нажмите **кнопку Повтора А-В** (26) на пульте, когда выбираете начальную точку; при этом иконка повтора открывается в правом верхнем углу экрана, следом отображается индикация **A -.**
- 2. Снова нажмите **кнопку Повтора А-В** (26) для выбора конечной точки повтора. Функция настроена.
- 3. Нажмите **кнопку повтора А-В** снова для отмены режима повтора А-В.

### **Произвольное воспроизведение** Функция произвольного

воспроизведения воспроизведет все треки CD в произвольном порядке, по выбору DVD27. После окончания воспроизведения всех треков на диске, устройство остановится.

Выберите функцию нажатием **кнопки Random** (25) на пульте. Данной кнопкой можно включать и отключать функцию.

Индикатор **Random** [J] на **Информационном дисплее фронтальной панели** будет загораться каждый раз при выборе такой функции.

### **Функция отключения изображения**

Во время воспроизведения CD, некоторые слушатели возможно захотят отключить видео схему DVD 27. Хотя видео секция электрически изолирована от аудио секции, некоторые пользователи могут предпочесть отключить дисплеи во время прослушивания музыки чтобы не возникало помех между аудио и видео.

**ВАЖНОЕ ПРИМЕЧЕНИЕ**: Мы настоятельно рекомендуем владельцам плазменных дисплеев использовать функцию отключения для предотвращения выгорания. Для отключения видео дисплея во время воспроизведения компакт диска, нажмите **кнопку Video Off** (27). Для возобновления видео выхода снова нажмите эту кнопку. Загорается **индикатор V-Off** [G]. Помните, что каждый раз при включении DVD27 видео выход автоматически восстанавливается.

# **Воспроизведение MP3, Windows Media и JPEG**

### **Воспроизведение MP3, WMA и JPEG**

DVD27 распознает данные с дисков CD-ROM, записанные в MP3, Windows Media 8 (WMA) или JPEG форматах, включая изображения, сохраненные на дисках Kodak Picture CD.

Навигация и управление дисками MP3, WMA или JPEG отличается от управления обычными DVD или CD дисками. Если диск содержит один или более типов таких файлов, отображается Информационное меню

# плеера.

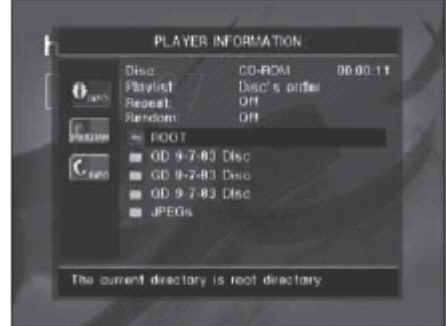

На этом экране отображается список основных папок, содержащихся на диске. Прошедшее время отображается в правом верхнем углу экрана. Вы не можете изменить дисплей времениl; функция поиска по времени не доступна.

### **Воспроизведение диска MP3 или WMA**

MP3 и WMA диски могут содержать более 200 треков. Для просмотра все треков и их названий, а также для удобного выбора, используйте экранный дисплей, а не дисплей передней панели.

Поддерживается битовый поток для WMA в диапазоне от 64кбайт до 320 кбайт. Поддерживаемый поток для MP3 сотавляет от 32кбайт до 320кбайт.

- Для выбора папки (если имеется), **нажимайте кнопки навигации ▲ ▼** (10) пока не выберите название нужной папки, затем нажмите кнопку Enter (7).
- Для выбора трека, нажимайте **кнопки навигации**  $\blacktriangle \blacktriangledown$  **(10) пока** не выберите название нужного трека. Для начала воспроизведения нужного трека в списке, нажмите кнопку Enter (7) или кнопку Play [4](17).

### Во время MP3/WMA

воспроизведения некоторые обычные CD/DVD функции управления работают в обычном режиме:

- Вы можете переходить вперед на следующий трек на диске с помощью **кнопки Skip/Next** [8](16).
- Вы можете переходить назад на предыдущий трек на диске с помощью кнопки **Skip/Prev** [7](15).
- Нажмите **кнопку Pause** [5](13) для мгновенной остановки воспроизведения. Нажмите **кнопку Play** [4](17) для возобновления воспроизведения. Нажмите **кнопку Stop** [6](19) для перехода в режим остановки.
- Нажимайте **кнопки Search Forward** [8](16) или **Search Reverse** [7](15) для быстрого поиска трека. Нажмите **Play** [4](17), **Pause** [5](13) или **Stop** [6](19) для окончания ускоренного воспроизведения.
- Замедленное воспроизведение недоступно во время MP3/WMA воспроизведения.
- Вы можете воспроизводить MP3 или WMA диск в произвольном режиме, как обычный компакт диск. Также можно включать функцию произвольного воспроизведения во время воспроизведения MP3/WMA, нажатием **кнопки Random** (25).
- Функция повторного воспроизведения также доступна во время воспроизведения MP3/WMA нажатием кнопки Repeat (30) на пульте. Последовательно нажимайте кнопку Repeat (30) для прокрутки опций повтора в пределах текущей папки. При следующем нажатии кнопки, функция будет отключена. Повтор А-В недоступен во время воспроизведения MP3/WMA.

### **ПРИМЕЧАНИЯ ПО ВОСПРОИЗВЕДЕНИЮ MP3 И WMA**

- Во время воспроизведения индикаторы на дисплее передней панели и на экране над списком показывают время, прошедшее сначала воспроизведения трека. Другие опции дисплея времени во время воспроизведения MP3/WMA недоступны.
- DVD27 совместим только со стандартными MP3- и WMA кодированными кодированными дисками. Другие форматы сжатия, используемые для Интернет загрузок на DVD27 воспроизводится не будут.
- Вследствие различий разных версий MP3 и WMA форматов, и существующих многочисленных отличий между CD-R устройствами, используемыми для записи дисков на компьютере, возможно, что некоторые диски не будут воспроизводиться на DVD27 даже в том случае, если они воспроизводятся на компьютере. Это нормально и не является неисправностью устройства.
- При использовании мультисессионных дисков с обычными аудио записями стандартных компакт дисков и MP3 или WMA записями, DVD27 будет воспроизводить только CD аудио сессии диска. Номера треков будут отображаться на дисплее, но файлы не будут декодироваться.
- Если диск, содержащий MP3. WMA и/или JPEG файлы создавался с использованием более одной сессии, DVD27 может не распознать файлы, добавленные во время более поздних сессий, особенно, если диск был финализирован после первой сессии.

# **Воспроизведение MP3, Windows Media и JPEG**

- Во время воспроизведения диска, содержащего множественные папки, одновременно воспроизводить и отображать треки можно только из одной папки. Выберите нужную папку и нажмите **кнопку Play** [4](17) или **кнопку Enter** (7) для начала первого трека. Для просмотра и воспроизведения треков из других папок, необходимо сначала выбрать корневую папку с помощью **кнопок навигации** ▲ L, а затем нажать кнопку Enter (7) для открывания или закрывания этой папки. Потом можно просмотреть открытую папку и выбрать нужную папку. Нажмите **кнопку Enter** (7) чтобы открыть папку и выберите нужный трек. Затем нажмите **кнопку Play** [4](17).
- Только воспроизведение в режиме стерео доступно для MP3 и WMA дисков.
- Программное воспроизведение недоступно для MP3 и WMA дисков.
- $\bullet$  Используйте кнопки навигации  $\blacktriangle$  $\nabla \blacktriangleleft \blacktriangleright$  (10) для выбора иконки подменю **DISC INFO** в левой стороне экрана, и нажмите кнопку Enter (7) для просмотра. Если диск содержит ID3 дополнительную информацию, появляется информация о текущем MP3 треке: название песни, фамилия исполнителя, альбом, год выпуска, жанр и любые комментарии. Для WMA и JPEG файлов отображается только название файла.

### **JPEG воспроизведение**

DVD27 может распознавать неподвижное изображение JPEG и отображать его. Если такой диск загружен в устройство, на Главном информационном дисплее отображается индикатор типа диска-JPEG [A].

Во время воспроизведения JPEG изображения **кнопку Angle** (5) можно использовать для вращения изображения. Каждый раз при нажатии кнопки изображение поворачивается на 90 градусов по часовой стрелке.

Вы можете использовать **кнопку Zoom** (23) для увеличения JPEG изображения и кнопки навигации **А** 

 $\nabla$   $\blacktriangleleft$   $\blacktriangleright$  (10) для перемещения по кадру для выбора нужного изображения. Нажмите кнопку Enter (7) для отображения полномасштабного изображения.

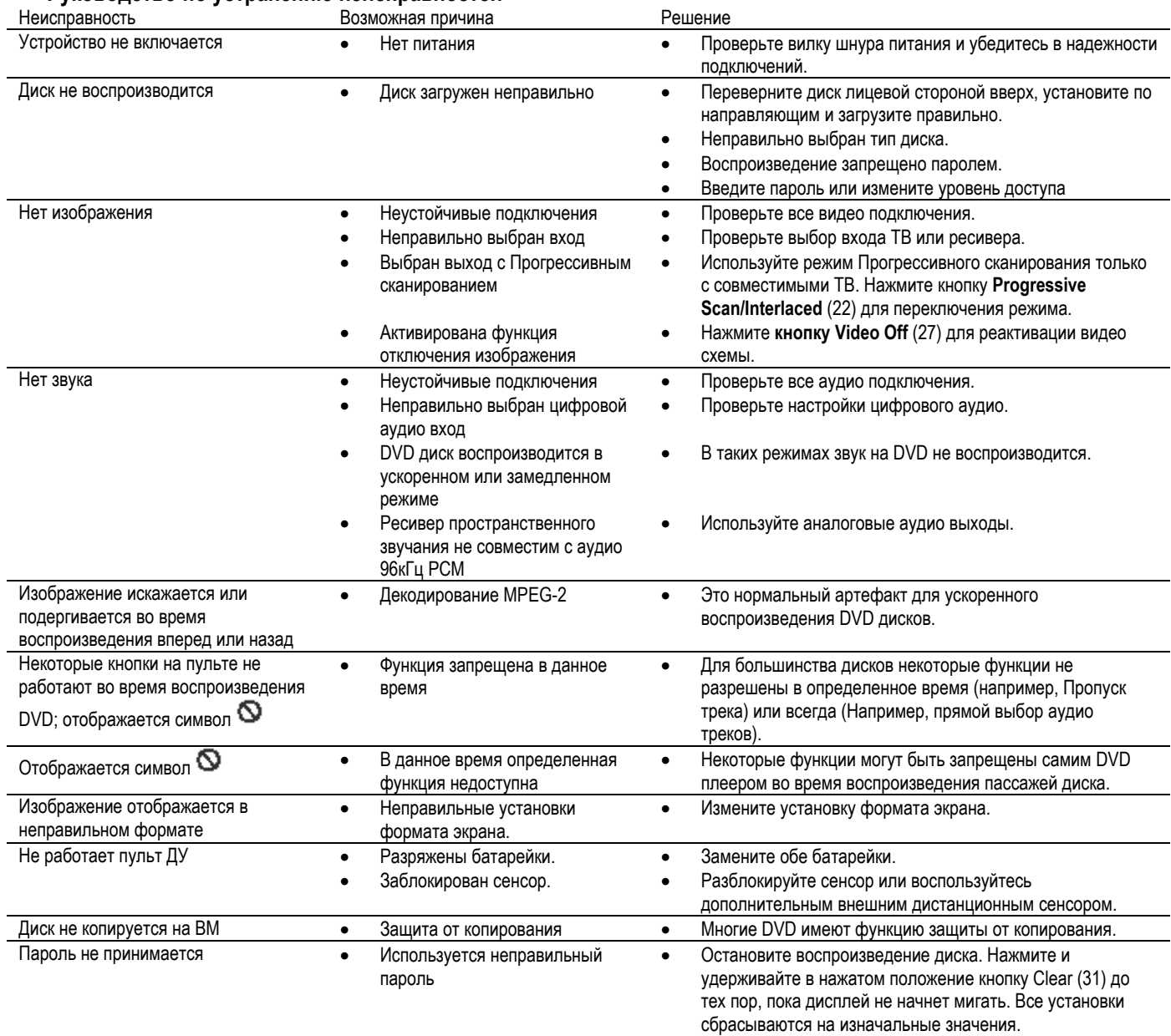

### **Руководство по устранению неисправностей**

# **Технические характеристики**

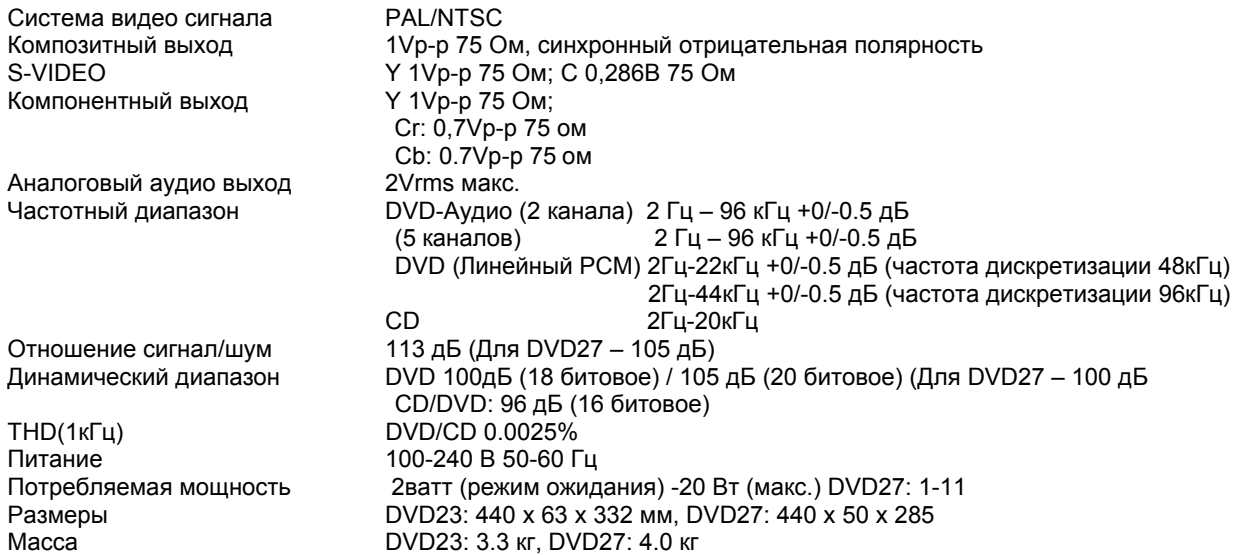

Потребителям следует помнить, что не все марки телевизоров высокой четкости полностью совместимы с данным продуктом, что может привести к появлению помех на изображении. При возникновении искажений в изображениях формата 525 с прогрессивной разверткой рекомендуется переключить подключение на стандартный выход (**Interlace** – чересстрочная развертка). Если есть вопросы о совместимости вашего телевизора с данным рекордером, обратитесь в фирменный сервисный центр по обслуживанию покупателей.